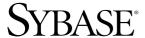

### Server Administration Guide

# **Enterprise Connect™ Data Access** and **Mainframe Connect™**

15.0

[ Microsoft Windows, Linux, and UNIX ]

#### DOCUMENT ID: DC35365-01-1500-01

LAST REVISED: August 2007

Copyright © 1991-2007 by Sybase, Inc. All rights reserved.

This publication pertains to Sybase software and to any subsequent release until otherwise indicated in new editions or technical notes. Information in this document is subject to change without notice. The software described herein is furnished under a license agreement, and it may be used or copied only in accordance with the terms of that agreement.

To order additional documents, U.S. and Canadian customers should call Customer Fulfillment at (800) 685-8225, fax (617) 229-9845.

Customers in other countries with a U.S. license agreement may contact Customer Fulfillment via the above fax number. All other international customers should contact their Sybase subsidiary or local distributor. Upgrades are provided only at regularly scheduled software release dates. No part of this publication may be reproduced, transmitted, or translated in any form or by any means, electronic, mechanical, manual, optical, or otherwise, without the prior written permission of Sybase, Inc.

Sybase trademarks can be viewed at the Sybase trademarks page at http://www.sybase.com/detail?id=1011207. Sybase and the marks listed are trademarks of Sybase, Inc. ® indicates registration in the United States of America.

Java and all Java-based marks are trademarks or registered trademarks of Sun Microsystems, Inc. in the U.S. and other countries.

Unicode and the Unicode Logo are registered trademarks of Unicode, Inc.

All other company and product names used herein may be trademarks or registered trademarks of their respective companies.

Use, duplication, or disclosure by the government is subject to the restrictions set forth in subparagraph (c)(1)(ii) of DFARS 52.227-7013 for the DOD and as set forth in FAR 52.227-19(a)-(d) for civilian agencies.

Sybase, Inc., One Sybase Drive, Dublin, CA 94568.

### **Contents**

| About This Book |                                                                | vi |
|-----------------|----------------------------------------------------------------|----|
| CHAPTER 1       | Introduction                                                   | 1  |
|                 | ECDA Option for ODBC                                           |    |
|                 | ODBC driver                                                    |    |
|                 | How DirectConnect server routes access service requests        | 2  |
|                 | Configuring properties for ECDA Option for ODBC                | 3  |
|                 | Server external files                                          |    |
|                 | Mainframe Connect options                                      |    |
|                 | Using DirectConnect Manager                                    | 6  |
|                 | Globalization                                                  |    |
|                 | Internationalization                                           | 7  |
|                 | Localization                                                   | 8  |
| CHAPTER 2       | Creating a Server                                              | 9  |
|                 | Types of DirectConnect servers                                 |    |
|                 | Why use a DCDirector server?                                   |    |
|                 | Creating servers                                               |    |
|                 | Creating and starting a DCDirector server                      |    |
|                 | Creating a DirectConnect server                                |    |
|                 | How DirectConnect creates new configuration files              |    |
| CHAPTER 3       | Starting and Stopping the Server and Access Services           | 15 |
|                 | Starting the server                                            | 15 |
|                 | Using DirectConnect Manager                                    | 16 |
|                 | Using the DCStart utility                                      |    |
|                 | Creating and starting a DCDirector server using the DCDirector |    |
|                 | utility                                                        | 16 |
|                 | Stopping the server                                            | 17 |
|                 | Using DirectConnect Manager                                    | 17 |
|                 | Using the command line syntax                                  | 17 |
|                 | Platform-specific procedures                                   | 18 |
|                 | Starting an access service                                     | 18 |

|           | Starting an access service using DirectConnect Manager | 19 |
|-----------|--------------------------------------------------------|----|
|           | Starting an access service at start-up                 | 19 |
|           | Stopping an access service                             | 19 |
|           | Understanding process exit codes                       | 19 |
|           | Resolving errors during start-up                       | 20 |
|           | Server configuration error conditions                  | 20 |
|           | Access service configuration error conditions          | 21 |
| CHAPTER 4 | Configuring the Server                                 | 23 |
|           | Modifying the configuration file                       | 23 |
|           | Configuration file format                              |    |
|           | Using DirectConnect Manager                            | 25 |
|           | Using the text editor                                  |    |
|           | Resolving missing configuration files during start-up  |    |
|           | Client Interaction server properties                   |    |
|           | CreateSrvcCfg                                          |    |
|           | Default Server Language                                |    |
|           | DefQueueSize                                           |    |
|           | Description                                            | 28 |
|           | IsDCDirector                                           |    |
|           | MaxConnections                                         | 28 |
|           | NetBufSize                                             | 30 |
|           | OSCodeSetConversion                                    | 30 |
|           | RemoteSites                                            | 31 |
|           | ServiceRedirectionFile                                 | 31 |
|           | SSLEnabled                                             | 32 |
|           | SSLServices                                            | 33 |
|           | SSLTrustedCertificateFile                              | 33 |
|           | Logging properties                                     | 34 |
|           | LogClientLogin                                         | 34 |
|           | LogClientMessages                                      | 35 |
|           | LogFileName                                            | 35 |
|           | LogFileSize                                            | 35 |
|           | LogFlush                                               | 36 |
|           | LogLicenseMessages                                     | 36 |
|           | LogOCOSMessages                                        | 37 |
|           | LogToScreen                                            | 37 |
|           | LogWrap                                                | 37 |
|           | Tracing properties                                     | 38 |
|           | Trace_osClient                                         |    |
|           | Trace_smConfigAccess                                   |    |
|           | Trace_smConfigManager                                  | 39 |
|           | Trace_smConfigProperty                                 | 39 |
|           | Trace smConnection                                     | 40 |

|           | Trace_smLocaleFile                                          | . 40   |
|-----------|-------------------------------------------------------------|--------|
|           | Trace_smMsgCollection                                       | . 40   |
|           | Trace_smServer                                              | . 40   |
|           | Trace_smService                                             | . 41   |
|           | Trace_smSvclib                                              | . 41   |
|           | Trace SOstreams                                             | . 41   |
|           | TraceAsync                                                  | . 41   |
|           | TraceEntryExit                                              |        |
|           | TraceFileName                                               |        |
|           | TraceLogMessages                                            |        |
|           | TraceOpenServer                                             |        |
|           | TraceOther                                                  |        |
|           | TraceToScreen                                               | _      |
|           |                                                             | 0      |
| CHAPTER 5 | Setting up SSL and ECDA as a Windows Service                |        |
|           | Setting up SSL on the DirectConnect server                  |        |
|           | Setting up SSL on the Windows server                        |        |
|           | Configuring the SSL Windows client                          |        |
|           | Setting up SSL on the UNIX server                           |        |
|           | Configuring the SSL UNIX client                             |        |
|           | Installing an ECDA server as a Windows service              | . 59   |
| CHAPTER 6 | Using Service Name Redirection                              |        |
|           | How service name redirection works                          |        |
|           | Editing service name redirection (snrf) tables              |        |
|           | Using DirectConnect Manager                                 | . 64   |
|           | Using command line syntax                                   | . 64   |
| CHAPTER 7 | Log and Trace Files                                         | . 75   |
|           | Log and trace file descriptions                             |        |
|           | Log file description                                        |        |
|           | Trace file description                                      |        |
|           | Configuring logging and tracing properties                  |        |
|           | Using DirectConnect Manager                                 |        |
|           | Using the text editor                                       |        |
|           | Reading log and trace files                                 |        |
|           | Using DirectConnect Manager to retrieve the server log file |        |
|           | File location                                               |        |
|           | File structure                                              | _      |
|           | Back-up log and trace files                                 | _      |
|           | Log and trace record format                                 |        |
|           | Pre-log start-up messages                                   |        |
|           | L 15700 3101700 HI5330053                                   | . ()() |

|           | Messages sent to the console                        | 81  |
|-----------|-----------------------------------------------------|-----|
|           | Messages sent to the Windows event log              |     |
|           | Sample log records                                  |     |
|           | Sample trace records                                |     |
| CHAPTER 8 | Managing Server Security with DirectConnect Manager | 89  |
|           | Description of ECDA security                        | 89  |
|           | Changing Administrator IDs in DirectConnect Manager | 90  |
|           | Troubleshooting file security issues                | 90  |
| Glossary  |                                                     | 91  |
| Index     |                                                     | 107 |

### **About This Book**

This book describes how to use a Sybase® Enterprise Connect<sup>TM</sup> Data Access Option for ODBC and Mainframe Connect<sup>TM</sup> DirectConnect<sup>TM</sup> for z/OS Option server, including how to start and stop the server, configure server properties, set up service name redirection, and troubleshoot server operations using log and trace files.

**Note** This guide is *not* for the ECDA Option for Oracle. For Oracle administration and user information, see Enterprise Connect Data Access Option for Oracle *Administration and User Guide*.

#### **Audience**

#### This book is written for:

- Application Programmers, who develop organization-specific programs using the major features of ECDA.
- System Administrators, who install and test ECDA. When ECDA is running, System Administrators provide ongoing administration support, disaster recovery, and troubleshooting support.
- System Programmers, who install and test ECDA.
   System Programmers also provide product administration, troubleshooting, and disaster recovery.

#### How to use this book

#### This book contains the following topics:

- Chapter 1, "Introduction" introduces the ECDA Option for ODBC and Mainframe Connect DirectConnect for z/OS Option and describes the server external files.
- Chapter 2, "Creating a Server" describes how to use the new server command.
- Chapter 3, "Starting and Stopping the Server and Access Services" provides the command line syntax necessary to start the server and the basic procedures for stopping it.
- Chapter 4, "Configuring the Server" describes how to configure DirectConnect server properties.

- Chapter 5, "Setting up SSL and ECDA as a Windows Service" describes how to set up Secure Sockets Layer (SSL) on a DirectConnect server, and how to set up and run the DirectConnect server as a Windows service.
- Chapter 6, "Using Service Name Redirection" explains how service name redirection works and provides detailed examples of redirection files.
- Chapter 7, "Log and Trace Files" explains the logging and tracing processes and provides examples of each.
- Chapter 8, "Managing Server Security with DirectConnect Manager" describes how to manage security using DirectConnect Manager.
- The glossary provides definitions of technical terms used in this book.

#### Related documents

To install and set up connectivity for ECDA and Mainframe Connect Options, see the appropriate *Installation Guide*.

To configure and administer ECDA and Mainframe Connect Options, use the following guides:

- The appropriate Enterprise Connect Data Access *Users Guide for Access Services* for your database system
- Mainframe Connect DirectConnect for z/OS Option Users Guide for Transaction Router Service, if applicable
- Enterprise Connect Data Access Option for Oracle Administration and User Guide

To configure and administer DirectConnect Manager, see the online help feature that is available when you install DirectConnect Manager.

For additional references, use the following documents:

- Open Client<sup>TM</sup> Client-Library/C Reference Manual
- Open Client Client-DB-Library/C Reference Manual
- Open Server<sup>TM</sup> Server-Library/C Reference Manual
- Open Server and Software Developer's Kit Installation Guide For Microsoft Windows or UNIX
- Mainframe Connect Client Option and Mainframe Connect Server Option Messages and Codes
- Adaptive Server® Enterprise *Installation Guide* for HP-UX
- Adaptive Server Enterprise *Installation Guide* for IBM RS6000
- Adaptive Server Enterprise *Installation Guide* for Microsoft Windows

### Other sources of information

Adaptive Server Enterprise Reference Manual

Use the Sybase Getting Started CD, the SyBooks<sup>TM</sup> CD, and the Sybase Product Manuals Web site to learn more about your product:

- The Getting Started CD contains release bulletins and installation guides in PDF format, and may also contain other documents or updated information not included on the SyBooks CD. It is included with your software. To read or print documents on the Getting Started CD, you need Adobe Acrobat Reader, which you can download at no charge from the Adobe Web site using a link provided on the CD.
- The SyBooks CD contains product manuals and is included with your software. The Eclipse-based SyBooks browser allows you to access the manuals in an easy-to-use, HTML-based format.

Some documentation may be provided in PDF format, which you can access through the PDF directory on the SyBooks CD. To read or print the PDF files, you need Adobe Acrobat Reader.

Refer to the *SyBooks Installation Guide* on the Getting Started CD, or the *README.txt* file on the SyBooks CD for instructions on installing and starting SyBooks.

 The Sybase Product Manuals Web site is an online version of the SyBooks CD that you can access using a standard Web browser. In addition to product manuals, you will find links to EBFs/Maintenance, Technical Documents, Case Management, Solved Cases, newsgroups, and the Sybase Developer Network.

To access the Sybase Product Manuals Web site, go to Product Manuals at http://www.sybase.com/support/manuals/.

### Sybase certifications on the Web

Technical documentation at the Sybase Web site is updated frequently.

#### Finding the latest information on product certifications

- 1 Point your Web browser to Technical Documents at http://www.sybase.com/support/techdocs/.
- 2 Click Certification Report.
- 3 In the Certification Report filter select a product, platform, and timeframe and then click Go.
- 4 Click a Certification Report title to display the report.

#### Finding the latest information on component certifications

- 1 Point your Web browser to Availability and Certification Reports at http://certification.sybase.com/.
- 2 Either select the product family and product under Search by Base Product; or select the platform and product under Search by Platform.
- 3 Select Search to display the availability and certification report for the selection.

#### Creating a personalized view of the Sybase Web site (including support pages)

Set up a MySybase profile. MySybase is a free service that allows you to create a personalized view of Sybase Web pages.

- Point your Web browser to Technical Documents at http://www.sybase.com/support/techdocs/.
- 2 Click MySybase and create a MySybase profile.

## Sybase EBFs and software maintenance

#### ❖ Finding the latest information on EBFs and software maintenance

- Point your Web browser to the Sybase Support Page at http://www.sybase.com/support.
- 2 Select EBFs/Maintenance. If prompted, enter your MySybase user name and password.
- 3 Select a product.
- 4 Specify a time frame and click Go. A list of EBF/Maintenance releases is displayed.
  - Padlock icons indicate that you do not have download authorization for certain EBF/Maintenance releases because you are not registered as a Technical Support Contact. If you have not registered, but have valid information provided by your Sybase representative or through your support contract, click Edit Roles to add the "Technical Support Contact" role to your MySybase profile.
- 5 Click the Info icon to display the EBF/Maintenance report, or click the product description to download the software.

#### Style conventions

The following table explains the style conventions used in this book.

Table 1: Style conventions

| Name                                                          | Example                                                                   |
|---------------------------------------------------------------|---------------------------------------------------------------------------|
| Files, directories                                            | econnect\ServerName\cfg                                                   |
| Programs, utilities, procedures, commands                     | the set statement                                                         |
| Properties                                                    | Allocate                                                                  |
| Options                                                       | connect                                                                   |
| Code examples, text on screens                                | ** Prepare the statement                                                  |
| Variables in command line displays (integer, in this example) | ClientIdleTimeout=integer                                                 |
| Syntax statements that display options for a command          | sp_columns table_name [, table_owner] [, table_qualifier] [, column_name] |

#### **Syntax conventions**

The following table explains the syntax conventions used in this book.

Table 2: Syntax conventions

| Symbol | Convention                                                                                                    |
|--------|----------------------------------------------------------------------------------------------------|
| ()     | Include parentheses as part of the command.                                                                                             |
| { }    | Braces indicate that you must choose at least one of the enclosed options. Do not type the braces when you type the option.             |
| []     | Brackets indicate that you can choose one or more of the enclosed options, or none. Do not type the brackets when you type the options. |
|        | The vertical bar indicates that you can select only one of the options shown. Do not type the bar in your command.                      |
| ,      | The comma indicates that you can choose one or more of the options shown. Separate each choice by using a comma as part of the command. |

### Accessibility features

This document is available in an HTML version that is specialized for accessibility. You can navigate the HTML with an adaptive technology such as a screen reader, or view it with a screen enlarger.

Enterprise Connect Data Access and the HTML documentation have been tested for compliance with U.S. government Section 508 Accessibility requirements. Documents that comply with Section 508 generally also meet non-U.S. accessibility guidelines, such as the World Wide Web Consortium (W3C) guidelines for Web sites.

**Note** You might need to configure your accessibility tool for optimal use. Some screen readers pronounce text based on its case; for example, they pronounce ALL UPPERCASE TEXT as initials, and MixedCase Text as words. You might find it helpful to configure your tool to announce syntax conventions. Consult the documentation for your tool.

For information about how Sybase supports accessibility, see Sybase Accessibility at http://www.sybase.com/accessibility. The Sybase Accessibility site includes links to information on Section 508 and W3C standards.

See Section 508 compliance statement for Enterprise Connect Data Access for Voluntary Product Assessment Templates at http://www.sybase.com/detail\_list?id=52484.

If you need help

Each Sybase installation that has purchased a support contract has one or more designated people who are authorized to contact Sybase Technical Support. If you cannot resolve a problem using the manuals or online help, please have the designated person contact Sybase Technical Support or the Sybase subsidiary in your area.

### CHAPTER 1 Introduction

| Topic                       | Page |
|-----------------------------|------|
| ECDA Option for ODBC        | 1    |
| Mainframe Connect options   | 5    |
| Using DirectConnect Manager | 6    |
| Globalization               | 7    |

This guide covers the ECDA Option for ODBC and Mainframe Connect DirectConnect for z/OS Option. For information about the ECDA Option for Oracle, see the ECDA Option for Oracle *Server Administration and Users Guide*.

**Note** In ECDA version 15.0, the Option for DB2 UDB and the Option for Microsoft SQL Server have been merged into the ECDA Option for ODBC. In addition, the Option for Informix is no longer available.

### **ECDA Option for ODBC**

The ECDA Option for ODBC provides access management, copy management, and remote systems management. It consists of:

- The DirectConnect server, which provides management and support functions for DirectConnect service libraries
- An access service library, which accesses data from a particular target database, including DB2 UDB, Microsoft SQL Server, and other ODBC-accessible databases
- Access services, which contain specific sets of configuration properties that relate to the target to be accessed and define how each access service behaves

Using the IBM Distributed Relational Database Architecture (DRDA) protocol, ECDA Option for ODBC supports access to DB2 UDB on z/OS, Windows, Linux, and UNIX platforms.

For more information about ECDA architecture, see the Enterprise Connect Data Access *Overview Guide*.

#### **ODBC** driver

ECDA Option for ODBC provides basic connectivity to non-Sybase data sources, using the ODBC back-end (server-side) driver that you purchase for your target database, such as IBM or Microsoft SQL. Following the vendor's instructions, you install the ODBC driver on the same server as ECDA Option for ODBC and then configure ECDA Option for ODBC to use that ODBC driver for access to your database.

**Note** Be sure to verify that your ODBC driver will be compatible with Sybase driver manager software.

Because ODBC drivers have varying degrees of functionality, it is important that when working with non-Sybase-provided, third-party ODBC drivers, you carefully integrate and test them to be sure they meet your needs.

### How DirectConnect server routes access service requests

The DirectConnect server routes each client request for an access service to the appropriate access service library. The routing process can take one of two forms:

- Accessing the service directly, you specify the exact name of the access service. If the access service is defined correctly, the DirectConnect server matches the request with the access service.
- Accessing the service with service name redirection, you can map your
  access service connections to allow client requests to be routed to assigned
  access services based upon user profiles. This feature allows you to
  centrally manage client access to access services.

For information on access service name redirection and examples of how it works, see Chapter 6, "Using Service Name Redirection."

### Configuring properties for ECDA Option for ODBC

You can configure ECDA Option for ODBC properties on the server level, the access service library level, or on an individual access service level. To help you do this, DirectConnect configuration properties are grouped as follows:

- Server configuration files, which consist of the properties that manage a particular DirectConnect server.
- Access Service Library configuration files, which consist of general library configuration values and configuration sets for all access services associated with a particular access service library.
- Access service configuration properties, which define a particular access service and are stored in the access service library configuration file.

When you install a DirectConnect server, the default configurations allow the server to run. For each access service you create within each server, you must provide additional configuration properties that define the connectivity to your target database system.

You can set access services to be enabled at start-up through a configuration setting. If this value is set to no, then you need to manually enable the access service before it can be used. For information on configuring access service libraries and access services, including instructions on creating new access services, see the ECDA Option for ODBC *Users Guide for Access Services* for your database system.

You can configure properties using DirectConnect Manager or a text editor. Sybase recommends using DirectConnect Manager for the following reasons:

- Changes that you make with a text editor do not take effect until you restart
  the server. However, most changes that you make with DirectConnect
  Manager can be made to take effect immediately.
- You can use DirectConnect Manager as a guide to the properties that can be changed, as well as the valid values for each property.

### Server external files

The DirectConnect server manages external files that reside in various subdirectories. For information on the ECDA Option for ODBC directory structure for your installation, see the appropriate installation guide for your database system and platform.

Following are brief descriptions of the server-managed external files:

License file

The license file contains licensing information entered by the client for the products and features that are being used. This site-specific file contains descriptions of server nodes that can run the license daemons, various vendor daemons, and licenses for the features and the supported products.

Log file

The log file is an active log file that contains operational information that you can use to correct problems. Although the file is maintained in U.S. English, any logged client messages appear in the client language. The log file resides in the server *log* subdirectory.

Server configuration

The server configuration file *server.cfg* contains all server configuration information. It resides in the server *cfg* subdirectory. For more information on server configuration, refer to Chapter 4, "Configuring the Server."

Access Service Library files A dynamically-loaded shared library that represents each access service library. The DirectConnect server identifies the library by the file name. To install, load, or access a library, verify that the executable file for that library exists in the server <*install\_dir>/DC-15\_0/svclib* subdirectory for UNIX, or the C:<*install\_dir>/DC-15\_0/svclib* subdirectory for Windows.

Access Service Library configuration file This file contains information for the access service library and all of its access services. Each access service library has a configuration collection. The server defines the file format, but each configuration property is defined by the access service library, regardless of whether the property is managed at the access service library or the access service level. The configuration files reside in the server *cfg* subdirectory.

For information on configuring access service library properties, see the appropriate *Access Service Guide* for your database system.

Service name redirection file

This optional file contains all information necessary to redirect incoming requests for access service names to other access services. The file resides in the server *cfg* subdirectory. For information on access service name redirection, see Chapter 6, "Using Service Name Redirection."

Trace file

This file is the only active trace file for the system and it provides debugging information for Sybase Product Support Engineers and Technical Support personnel. You can turn it on and off through server configuration. Although the trace file is maintained in U.S. English, any logged client messages appear in the client language. The trace file resides in the *log* subdirectory.

### **Mainframe Connect options**

This section describes options that DirectConnect for z/OS Option interacts with to provide mainframe access for LAN client requests.

Mainframe Connect DB2 UDB Options

The Mainframe Connect DB2 UDB Option for CICS and the Mainframe Connect DB2 UDB Option for IMS can work with Mainframe Connect DirectConnect for z/OS Option to provide access to mainframe data. They perform these functions:

- Supports full read-write, dynamic SQL access to data
- Allows applications to use cursors for flexible and efficient result-set processing
- Permits the use of long-running transactions against mainframe databases
- Allows applications to use dynamic events to map SQL to a static plan

DirectConnect for z/OS Option invokes the Mainframe Connect DB2 UDB Option to access mainframe data on behalf of its Open Client-based clients, such as:

- ASE/CIS
- ASE through RPCs
- Enterprise Application Server
- JDBC or ODBC applications
- Replication Server

**Note** The Mainframe Connect for DB2 UDB Option for CICS and the Mainframe Connect for DB2 UDB Option for IMS are hereafter referred to as the DB2 UDB Options for CICS and for IMS.

Mainframe Connect Server Option

The Mainframe Connect Server Option is a programming environment that allows you to create mainframe transactions that are accessible to Sybase client applications. To provide this access, Mainframe Connect Server Option uses traditional Open Server APIs.

These transactions provide access to virtually any CICS and IMS data source and are used for a variety of functions, including:

- Accessing existing mainframe applications
- Initiating mainframe batch jobs

- Providing source data for data transfer operations
- Providing data mapped to a table within ASE/CIS, thus allowing results to be accessed or joined with data from other targets

LAN-side client applications access Mainframe Connect Server Option transactions directly through DirectConnect for z/OS Option or indirectly through ASE/CIS or a Sybase Adaptive Server RPC.

#### Mainframe Connect Client Option

The Mainframe Connect Client Option is a programming environment that allows you to create mainframe applications that access:

- LAN data residing on a Sybase Adaptive Server or other supported data sources
- Other CICS regions

To provide this access, the Mainframe Connect Client Option uses traditional Open Client APIs.

The Mainframe Connect Client Option allows you to treat the mainframe as if it were just another node on a LAN.

### **Using DirectConnect Manager**

DirectConnect Manager graphically represents each DirectConnect object on a tree list or an "icon map," a customizable workspace where you can add or remove objects. When you add a DirectConnect server to DirectConnect Manager, its server name, access service library, and any access services appear on the tree list or the icon map.

DirectConnect Manager graphically represents each DirectConnect object on a tree list or an "icon map," a customizable workspace where you can add or remove objects. When you add a DirectConnect server to DirectConnect Manager, its server name, access service library, and any access services appear on the tree list or the icon map.

DirectConnect Manager communicates with DirectConnect servers asynchronously, which means you can continue to use DirectConnect Manager while a command is being processed.

You can configure properties using DirectConnect Manager or a text editor. Sybase recommends using DirectConnect Manager for the following reasons:

- Changes that you make with a text editor do not take effect until you restart the server.
- Most changes that you make with DirectConnect Manager can be made to take effect immediately.
- You can use DirectConnect Manager as a guide to the properties that can be changed, as well as the valid values for each property.
- DirectConnect Manager can perform all of its management functions remotely. With DirectConnect Manager, you do not need physical access to the DirectConnect server machine or directory.
- DirectConnect Manager provides management services to multiple servers at the same time, including the ability to copy access service configurations from one server to another.

For more information about DirectConnect Manager features, use the DirectConnect Help available under the online Help menu option.

You can install DirectConnect Manager and its required components from the DC Client CD.

**Note** When you install a DirectConnect product on a Windows or UNIX platform or machine, you may install DirectConnect Manager on a separate platform or machine. This allows you to control any DirectConnect from any machine.

### Globalization

Globalization consists of internationalization and localization of messages.

### Internationalization

Internationalization consists of character code set conversion and cultural formatting.

Code set conversion involves converting the hexadecimal representation of a character from a code set in a target database to a code set in a client application, or the reverse.

Cultural formatting involves designating decimal separators, monetary signs, date and time separators, and a 3-digit grouping symbol. Cultural formatting in DirectConnect is performed through the use of configuration properties.

#### Code page translation

For ODBC-based products, code page translation can take place in two locations:

- Between DirectConnect and the target database
- Between the client and DirectConnect server

For additional information about code page translation, refer to Chapter 2, "Configuring the Access Service Library for DirectConnect" in the ECDA Option for ODBC *Access Service Users Guide*.

#### Localization

Two sets of messages can be localized:

- Messages generated by the target database manager and passed to the client application without change
  - The target database manager can be any application between the DirectConnect server and the target data file, including the ODBC driver.
- Messages generated in ECDA Option for ODBC

ECDA Option for ODBC does not localize database manager messages. For information on how to set up localization of such messages, see your database manager and the ODBC driver documentation.

### CHAPTER 2 Creating a Server

| Topic                                             | Page |
|---------------------------------------------------|------|
| Types of DirectConnect servers                    | 9    |
| Creating servers                                  | 10   |
| How DirectConnect creates new configuration files | 13   |

### Types of DirectConnect servers

There are two kinds of DirectConnect servers:

- DCDirector server—a server that performs an administrative role in DirectConnect Manager over other servers that you associate with it.
- DirectConnect server—which can be "directed" by DCDirector server or not. Regardless, it can be managed using DirectConnect Manager, but at different levels depending on whether it's "directed" or not.

Whether a server is directed or non-directed, has no impact on your applications. Both types of servers operate the same and require no specific connection changes to client applications. However, only one DirectConnect server on a machine can be designated as a DCDirector server, and the DCDirector and its associated servers all must reside on the same machine.

### Why use a DCDirector server?

A DCDirector server allows you to have more control over servers you manage in DirectConnect Manager. It contains only DirectConnect servers that reside in the same directory and performs the sole function of creating, starting, and stopping the servers.

Table 2-1describes which functions you can administer to directed and non-directed servers using DirectConnect Manager.

Table 2-1: Functions supported for directed and non-directed servers

| DirectConnect<br>Manager function | Supported for directed servers | Supported for non-directed servers |
|-----------------------------------|--------------------------------|------------------------------------|
| Create a server                   | Yes                            | No                                 |
| Start a server                    | Yes                            | No                                 |
| Stop a server                     | Yes                            | No                                 |
| Add a server connection           | Yes                            | Yes                                |
| Remove a server connection        | Yes                            | Yes                                |
| Manage server log file            | Yes                            | Yes                                |

Using a DCDirector server also gives you a logical view of a group of servers in DirectConnect Manager. This is a typical view, including server name, machine name, and port number:

#### DirectConnect

Director name (machine A) server name 1 (machine, 4113)

server name 2 (machine, 4114)

Director name (machine B)

server name 1 (machine, 4115)

server name 2 (machine, 4116)

### **Creating servers**

You can create servers using different methods:

- You can create a DCDirector server using DirectConnect Manager, the DCDirector utility, or by modifying the *server configuration* file.
- You can create a *directed* DirectConnect server using DirectConnect Manager or the AddServer utility.
- You can create a non-directed DirectConnect server only using the AddServer utility.

Using DirectConnect Manager When you use DirectConnect Manager to create a directed DirectConnect server, it:

• Creates a new server directory, including the *cfg* and *log* directories.

 Populates the cfg directory with required configuration files for the server and the admin service, and for the Service Name Redirection (snrf) table.
 It also creates access service .cfg files.

**Note** Before you can use DirectConnect Manager, you must install DirectConnect Manager as outlined in the Enterprise Connect Data Access *Installation Guide* for your platform, and you must also identify and establish a connection between the server and DirectConnect Manager. This is described in the DirectConnect Manager online Help topic, "Connecting DirectConnect Manager to a DirectConnect Server."

#### Using ECDA utilities

To simplify the execution of ECDA on multiple platforms, Sybase provides utilities to create and start a new DCDirector server or a DirectConnect server.

These utilities are C shell scripts (on UNIX) and batch files (on Windows) that can be found in these directories:

- /<install dir>/DC-15 0/bin (UNIX)
- $C: \langle install\_dir \rangle \backslash DC-15\_0 \rangle bin (Windows)$

To run properly, the scripts must be kept in their original directory. It is from this directory that the utilities can find the paths to the other files they need to perform their tasks.

The utilities are:

- DCDirector—creates and starts a DCDirector server
- AddServer—creates a new DirectConnect server

For more information about DirectConnect utilities, see the appendix in the Mainframe Connect DirectConnect for z/OS Option *Installation Guide*, and the Enterprise Connect Data Access *Installation Guide*, for your platform.

### Modifying the server configuration file

For details on modifying the *server configuration* file, see Chapter 4, "Configuring the Server."

**Note** If you modify the *server configuration* file you must stop and restart the server for the changes to take affect

### Creating and starting a DCDirector server

Using DirectConnect Manager

For instructions on how to use DirectConnect Manager to create a DCDirector server, go to the Server Administration topic of DirectConnect Manager online Help and select "Creating a DCDirector server."

Using the *DCDirector* utility

To create and start a new DCDirector for an installation, use the DCDirector script (on UNIX) or batch file (on Windows).

#### ❖ To create and start a new DCDirector server

At

```
C:\<install_dir>\DC-15_0\bin (Windows)
or
/<install_dir>/DC-15_0/bin (UNIX)
```

enter:

DCDirector

The DCDirector will have the new server name, the machine name of where the server is installed, and a port number equal to 7711.

Modifying the configuration file

To designate a server as a DCDirector server in the server configuration file *server.cfg*, use the IsDCDirector property, as defined in Chapter 2, "Creating a Server."

### Creating a DirectConnect server

Using DirectConnect Manager Using DirectConnect Manager to create a server creates a *directed* server. You must use the AddServer utility to create a *non-directed* server.

For instructions on how to use DirectConnect Manager to create a directed server, go to the Server Administration topic of DirectConnect Manager online Help and select "Creating a DirectConnect server."

**Note** Before you can use DirectConnect Manager, you must have installed DirectConnect Manager as outlined in the Enterprise Connect Data Access *Installation Guide* for your platform, and you must also identify and establish a connection between the server and DirectConnect Manager. This is described in DirectConnect Manager online Help topic, "Connecting DirectConnect Manager to a DirectConnect Server."

Using the AddServer utility

You can use the AddServer utility to create a directed or a non-directed server. To use the AddServer utility, refer to Appendix B of the Enterprise Connect Data Access *Installation Guide* for your platform.

AddServer creates the necessary entries in the *interfaces* or *sql.ini* file before starting the DirectConnect server. AddServer requires two parameters:

- The name of the new server
- The port number for the server to listen on

One important limitation of AddServer is that it does not check the *interfaces* or *sql.ini* file for duplicate directed and non-directed server names or ports.

### How DirectConnect creates new configuration files

When you create a new server, the server configuration files are not created until you start the new server. In addition, if the new server is configured for a snrf.tbl table (see Chapter 6, "Using Service Name Redirection"), and the table does not exist, the server creates one and populates it with the following "\* \* Service A."

However, the access service name redirection functionality will not work until you edit it with valid information. For more information about server and access service configuration error conditions, see Chapter 4, "Configuring the Server."

# CHAPTER 3 Starting and Stopping the Server and Access Services

| Торіс                            | Page |
|----------------------------------|------|
| Starting the server              | 15   |
| Stopping the server              | 17   |
| Starting an access service       | 18   |
| Stopping an access service       | 19   |
| Understanding process exit codes | 19   |
| Resolving errors during start-up |      |

### Starting the server

You can start a DirectConnect server using DirectConnect Manager, the DCStart utility, or the DCDirector utility (for DCDirector servers only).

**Note** For starting a server, Sybase recommends using the new DCDirector server through DirectConnect Manager.

You can use the default configuration setup for the DirectConnect server and for each DirectConnect access service library.

### **Using DirectConnect Manager**

For instructions on how to use DirectConnect Manager to start a server through DCDirector, go to DirectConnect Manager online Help and select Server Administration | Starting a Server.

**Note** Before you can use DirectConnect Manager, you must have installed DirectConnect Manager as outlined in the installation guide for your platform, and you must also identify and establish a connection between the server and DirectConnect Manager. This is described in the DirectConnect Manager online Help topic, "Connecting to DirectConnect Manager to a DirectConnect Server."

### Using the DCStart utility

This utility is similar to using the direct executable. DCStart will automatically "source" the appropriate  $/<install\_dir>/DC-15\_0/DC\_SYBASE.csh$  (UNIX) file or run the appropriate  $C:<install\_dir>>DC-15\_0/DC\_SYBASE.bat$  (Windows) file to ensure that all the appropriate Sybase-specific environment variables are set properly.

## Creating and starting a DCDirector server using the *DCDirector* utility

To create and start a new DCDirector for an installation, use the DCDirector script (on UNIX) or batch file (on Windows) to create and start the DCDirector server.

To designate the new server as a DCDirector server, go to  $C:\cite{C:}\cite{C:}\cit$ 

DCDirector

The DCDirector will have the new server name, the machine name of where the server is installed, and a port number equal to 7711.

For more information about ECDA utilities, see the Appendix in the Mainframe Connect DirectConnect for z/OS Option *Installation Guide*, or the Enterprise Connect Data Access Options *Installation Guide*, for your platform.

### Stopping the server

You can stop a server using DirectConnect Manager, the command line, or other platform-specific procedures.

**Note** To stop a server that is directed by a DCDirector server, Sybase recommends using DirectConnect Manager.

### **Using DirectConnect Manager**

For instructions on how to use DirectConnect Manager to stop a server through DCDirector, go to DirectConnect Manager online Help and select Server Administration | Stopping a Server.

**Warning!** You can stop a server using DirectConnect Manager *only* if it is directed by a DCDirector server. To stop a non-directed server, you must use the command line.

### Using the command line syntax

As an alternative to using DirectConnect Manager to stop the server, you can use the stopsrvr utility that shuts down the server and terminates all client connections. A password is not required. This will work only if the sa user password was not modified.

**Note** If you invoke stopsrvr when a client is performing work such as batch processing, the utility fails to stop the server, and both the client and the server suspends operations.

The stopsrvr format is as follows:

```
stopsrvr [-v|-h] -Sserver name [-ddelay]
```

#### where:

- -v displays the program version only.
- -h displays the stopsrvr format.

- -S shows the name of the server to be shut down.
- -d is the delay, in seconds, before client connections are terminated. The
  default is 3.

### Platform-specific procedures

Procedures for stopping the server vary by platform, as described in the following sections.

#### Stopping the server from Windows systems

- ❖ To stop the server using the command line
  - If you started the server from a command line, press Ctrl + C to stop the server.

#### To stop the server using Windows

- If you started the server as a Windows service, perform the following steps to stop it:
  - 1 From the Control Panel, select Services.
  - 2 In the drop-down list, select the DirectConnect *server\_name*.
  - 3 Select Stop.

### Stopping the server from UNIX systems

- To stop the server
  - 1 Make the DirectConnect console window the active window.
  - 2 Press Ctrl + C.

### Starting an access service

Because access service libraries operate within the framework of the DirectConnect server, you must start the server to enable an access service.

You can start an access service either through DirectConnect Manager or automatically when the server is started.

### Starting an access service using DirectConnect Manager

For instructions on how to use DirectConnect Manager to start a service, go to the Managing Access Services topic of DirectConnect Manager online Help and select "Starting a Service."

### Starting an access service at start-up

- To enable an access service at start-up
  - 1 Set the access service configuration property EnableAtStartup to yes.
  - 2 Start the server.

For information about configuring access service properties, see the appropriate Enterprise Connect Data Access Options *User's Guide* for *Access Services* or the Mainframe Connect DirectConnect for z/OS Option *User's Guide for DB2 Access Services*.

### Stopping an access service

The only way to stop an access service is through DirectConnect Manager. For instructions, go to the "Managing Access Services" topic of DirectConnect Manager online Help and select "Stopping a service."

### Understanding process exit codes

If the server terminates normally, it returns an exit code of 0 (zero) to the operating system. If a start-up error occurs, the server returns one of the exit codes in Table 3-1.

| Table 3-1: Description of process exit codes |                                          |  |
|----------------------------------------------|------------------------------------------|--|
| Code                                         | Description                              |  |
| 1                                            | A command line syntax error occurred.    |  |
| 2                                            | The server class constructor failed.     |  |
| 3                                            | The Open Server srv_run function failed. |  |
| 4                                            | The srv_start event handler failed.      |  |
| 5                                            | Out of memory.                           |  |

Table 3-1: Description of process exit codes

### Resolving errors during start-up

If the DirectConnect server encounters server or access service library configuration errors during start-up, it stops. If the server encounters errors in an access service configuration, start-up continues.

Also, if the server is configured for a snrf.tbl table and the snrf table doesn't exist, the server creates one and populates it with "\* \* Service A." However, the access service name redirection functionality does not work until you edit the snrf table with valid information. The following sections describe the errors you might encounter.

### Server configuration error conditions

If a server configuration error occurs, you receive an error message that lists the type of error and the line number where the error occurred.

#### To display the error messages from start-up

- Use a text editor to open the log file or the trace file, as applicable.
- 2 Search for the LogNotice or TraceNotice sections.

If you use the log parse utility, set it to look for LogNotice or TraceNotice.

**Note** The log parse utility is a command line program that lets you extract specific information from multiple log and trace records. For instructions on using this utility, see the *README* file located in the *DC-15\_0* subdirectory.

Typical start-up errors include the following:

Configuration file is corrupt.

- Required section name is missing.
- Configuration property value is invalid.

### Access service configuration error conditions

Typical access service configuration errors are:

- The client user ID and password are used to log in to the database system.
   If the access service is unable to log in because of an invalid ID or password, it disconnects from the database system and sends an error to the client application.
- Each access service must have a unique access service name. If the server
  encounters a duplicate access service name during start-up, it logs a
  warning message that the duplicate access service is being ignored, and
  start-up continues.
- If the DirectConnect server detects that a required property is absent or incorrect for a particular service, then it does not enable that access service. The affected access service cannot be enabled until the access service configuration property is edited and is valid.

For instructions on using DirectConnect Manager, start DirectConnect Manager and select from the list of topics in the online help.

### CHAPTER 4 Configuring the Server

| Topic                                | Page |
|--------------------------------------|------|
| Modifying the configuration file     | 23   |
| Client Interaction server properties | 26   |
| Logging properties                   | 34   |
| Tracing properties                   | 38   |

**Note** You must configure the server before you attempt to connect it to the database.

### Modifying the configuration file

As the System Administrator, you control DirectConnect server configuration through the server configuration file, *server.cfg*, a data group that defines individual properties. You can use DirectConnect Manager or a standard text editor to set, change, add, or delete property values in the configuration file.

**Note** It is feasible to configure your DirectConnect server using a text editor, but Sybase recommends using DirectConnect Manager to change the properties interactively.

Because each server configuration property already has a default value, you do not need to specify a property or a value for that property in the server configuration file unless you want to modify the default. A blank configuration file means that default values are in use for all properties that affect the server process. You add an entry to the configuration file *only* when you change the property value to something other than the default.

**Note** If you change a value, you must correctly specify the new one to start the server. Be sure that any change you make to a property default value is within the range indicated for that property. Failure to do so will result in an error condition.

### Configuration file format

The configuration file format uses the following guidelines:

- A primary section name in ([]) square brackets identifies the managed object being configured (in this case, the DirectConnect server).
- Subsections in braces identify configuration categories to group configuration properties. The server configuration categories are:
  - Client Interaction
  - Logging
  - Tracing

**Note** When you change a server configuration property value, place the property value under the correct category name. If the category is not already shown in the file, you must add it.

• You can include comments. Each comment should be on a separate line that begins with a semicolon or the crosshatch character (#).

Following is an example of a server configuration file that contains client interaction and logging properties:

```
# This is a header comment.
[Server]
; This comment is on line 3.
{Client Interaction}
MaxConnections=5
ServiceRedirectionFile=snrf.tbl
RemoteSites=3
{Logging}
LogToScreen=no
LogWrap=yes
LogClientLogin=yes
LogClientMessages=19
LogLicense Messages=no
LogOCOSMessages=19
```

## **Using DirectConnect Manager**

Using DirectConnect Manager, you can edit the Client Interaction properties, the Logging properties, and the Tracing properties without having to restart the server.

For instructions on how to use DirectConnect Manager to change the server properties, go to the Managing Server Configuration topic of DirectConnect Manager online Help and select "Modifying server configuration properties."

## Using the text editor

- To edit or change the server configuration property values using the text editor
  - 1 Open the server configuration file, *server.cfg*.
  - 2 Change values as applicable.
  - 3 Save the file.
  - 4 Stop the server, then restart it to implement the changes.

## Resolving missing configuration files during start-up

If the server encounters a missing configuration file during a normal start-up of a new DirectConnect server (using AddServer), it creates a new configuration file and populates it with default values. However, if the missing file is an access service library file, the server does not create an access service.

In addition, if the server is configured for a snrf.tble table and one does not exist, the server creates a new one and populates it with enough data to allow DirectConnect Manager to create new access services.

# **Client Interaction server properties**

**Note** The order of the configuration properties within each sub-section can be changed.

The subsection heading and configuration property list can appear in the server configuration file as follows:

{Client Interaction}
CreateSrvcCfg
DefaultServerLanguage
DefQueueSize
Description
IsDCDirectorServer
MaxConnections
NetBufSize
OSCodeSetConvert
RemoteSites
ServiceRedirectionFile
SSLEnabled
SSLServices
SSLTrustedCertificateFile

The following sections describe each of these configuration properties.

## CreateSrvcCfg

Allows you to control which service libraries are loaded for a particular DirectConnect server.

Syntax CreateSrvcCfg=[no | yes]

Default yes

• no indicates there is no configuration file for the service library, the server

will not load a service library.

• yes the server loads all service libraries and creates a new configuration file for each service library that does not have one.

#### **Default Server Language**

Identifies the language in which client messages that originate in the

DirectConnect server are returned.

Syntax DefaultServerLanguage=language

Range 0-255 (characters)

Default us\_english

• OpenServerDefault, the DirectConnect server default language is the

language configured in the locales.dat file.

• A specific language, that language becomes the DirectConnect server

default.

• A client can specify a different language in its login record. This allows multiple clients to communicate with the server in multiple languages

simultaneously.

If the server does not support the language specified by a client, it connects
using the server default language. In all cases, the DirectConnect server
preserves the language specified by the login record and sends it to the

target.

#### **DefQueueSize**

Identifies the deferred event queue size. This is the maximum number of events

that can be queued on this Open Server application at any given time.

Syntax DefQueueSize=integer

Range 512–4096

Default 1024

Value integer (Commas are not allowed.)

## Description

Describes the DirectConnect server.

Syntax Description=*text* 

Range 0–255 (characters)

Default none

Value Descriptive information about the server in the configuration file.

#### **IsDCDirector**

When set to yes, designates a DirectConnect server as a DirectConnect Director (DCDirector), and only loads the *admin* library. A DCDirector performs the sole function of creating, starting, and stopping other servers in

the same directory.

Syntax IsDCDirector= [ yes | no]

Default no

• All other DirectConnect servers on this machine must have this property

set to no.

• Only the *admin* library is loaded when the property is set to yes. All other

libraries are not loaded.

#### **MaxConnections**

Identifies the maximum number of clients that you can connect to this Open

Server application.

Syntax MaxConnections=integer

Range 1–5000

Default 42

Value integer is the maximum number of clients that you can connect to Open Client.

#### Comments

This value must accommodate the MaxSvcConnections for all the access services operating on the same server.

For *UNIX only*, this property prevents your system from crashing, as a result of running out of UNIX file descriptors.

The following formulas are to be used to determine the MaxConnections *server.cfg* value and the file descriptor setting, in UNIX, for the ECDA process.

```
MaxConnections = (((max file descriptors per process
/1.10) - 50) /3)
```

#### where:

• max file descriptors per process equals the limit in UNIX.

This limit is determined by your UNIX administrator and found by using the ulimit -a utility to determine the number of file decriptors that are configured in your UNIX environment for your DirectConnect process. To obtain this information, you must be logged in as the user, have permission to start ECDA, and must set the environment variables for ECDA to run.

- 1.10 equals a 10% safety factor to build in extra descriptors.
- 50 equals the number of file descriptors reserved for the DirectConnect server.
- 3 equals the number of file decriptors that could potentially be used by each concurrent client connection.

#### Example:

```
(((2000 \text{ file descriptors }/1.10) - 50) / 3) = 589 (fractional part is truncated)
```

In this example, MaxConnections will be configured to a maximum of 589 or less. If the number of connections needs to be greater due to the number of users using ECDA at a peak time, use the following formula to determine the correct number of file descriptors that your UNIX administrator will configure for the ECDA process:

```
File descriptors = (((MaxConnections desired) \times 3) + 50) \times 1.10
```

#### where:

• 3 equals the number of file decriptors that could potentially be used by each concurrent client connection to ECDA.

- 50 equals the number of file descriptors reserved for the DirectConnect server.
- 1.10 equals a 10% safety factor to build in extra descriptors.

In the previous example, if the file descriptors constrained the calculated number of MaxConnections to 589 and you need 1000 connections, perform the following calculation:

```
(((1000 MaxConnections desired x 3) + 50) x 1.10) = 3355 (file descriptors)
```

In this example, the calculated 3355 file descriptors will provide you with enough file descriptors to handle your desired number of concurrent connections (1000) for your ECDA process. To meet this requirement, your UNIX administrator needs to increase the number of file descriptors available for the ECDA process.

#### **NetBufSize**

Identifies the maximum size of any CT-Library packet used on the network.

Syntax NetBufSize=integer

Range 512–32768

Default 2048

Value integer is the maximum size of *CT-Library* packets.

#### **OSCodeSetConversion**

Enables or disables Open Server code page conversion. Must be yes if client code page is different than the Open Server and Direct Connect server's operating system code page.

Syntax OSCodeSetConversion= [no | yes]

Default no

 yes enables Open Server to convert client code page to Open Server code page that must match the operating system code page.

 no disables Open Server code page conversion between the DirectConnect server and the client.

Values

Comment Most ECDA products perform a single code page translation from the target

> Database Management System (DBMS) code page to the client code page. However, the Microsoft Windows UDB DB2, and Microsoft SQL Server products convert the target DBMS code page to the DirectConnect server (platform) code page, potentially requiring an additional code page translation

between the server and the client.

#### RemoteSites

Lists the total number of Adaptive Server servers that can connect

simultaneously to this Open Server application.

Syntax RemoteSites=integer

Range 0 - 32Default 4

Value integer is the number of Adaptive Servers that can connect simultaneously.

#### ServiceRedirectionFile

Provides the name of the access service name redirection file.

Syntax ServiceRedirectionFile=filename.ext

Range ASCII file name, one to eight characters, with a one-to-three-character

extension.

Default None

Value filename.ext is a value for this property if you are using access service name

redirection.

Comments The access service name redirection file must reside in the server cfg subdirectory, the same subdirectory that contains the server.cfg file.

For information on the access service name redirection feature, see

#### **SSLEnabled**

Values

When a server is started, it allows ECDA to check for all the configured access services.

Syntax SSLEnabled= [yes | no]

Default no

yes causes ECDA to search the following directories for two files, one ending in .crt (the certificate file), and the other ending in .pwd (the encrypted password file). For example, srvname.crt and srvname.pwd. Instructions for creating these files are defined in the Enterprise Connect Data Access Installation Guides for your platform.

ECDA searches these files that are displayed for UNIX (for Windows use the appropriate environment variables):

- /<install\_dir>/DC-15\_0/server/certificates
- /<install dir>/DC-15 0/certificates
- /<install\_dir>/certificates
- \$SYBASE\_CERTDIR

If SSLEnabled equals yes, the *service name* of the SSLServices property and the *srvname.crt* and *srvname.pwd* must match. If a match is not found, ECDA does not start.

If both files are present, ECDA passes the path to the *certificate* file, and the contents of the *password* file to Open Server. This initializes the SSL context for ECDA.

**Warning!** Only one SSLEnabled access service can run on a DirectConnect server. This is due to the restrictions of Open Server, which allows only one SSL certificate in a program. Open Client requires the name in the certificate to match the name to which Open Client requested a connection.

#### Comments

While you can configure ECDA to listen on both SSL and non-SSL ports, which allows you to use both non-SSL access service and one SSL access service in the same ECDA, Sybase recommends using only one SSL access service for each DirectConnect server. This prevents a user from using an unsecured port to gain access to unsecured data within an organization.

**Note** ECDA does not support "transfer to" and "transfer from" SSL-enabled ASE servers.

## **SSLServices**

Identifies the access or TRS service that will use SSL.

Syntax SSLServices= service name

Default none

Value service name is a valid TRS or access service name that exists in ECDA. The

access service identified is to use SSL.

Warning! The service name entered must match an existing access service for

it to be designated as an SSL service.

Comments ECDA will *not* start if the following is found:

• An invalid TRS or access service

An invalid certificate or password in the certificates or password file

#### **SSLTrustedCertificateFile**

Identifies the path to the file containing the certificate(s) of the Trusted

Certificate Authorities (CAs).

Syntax SSLTrustedCertificateFile= < certificate file path>

Default none

Value *certificate file path* is a valid path to the file containing the certificates of the

Trusted Certificate Authorities (CAs).

Comments

During initialization, the file path is checked for the existence of the file. If the file does not exist, the server exits and logs an error message.

# Logging properties

The subsection heading and configuration property list can appear in the server configuration file as follows:

```
{Logging}
LogClientLogin
LogClientMessages
LogFileName
LogFileSize
LogFlush
LogLicenseMessages
LogOCOSMessages
LogToScreen
LogWrap
```

# LogClientLogin

Determines whether to log connection activity.

Syntax LogClientLogin=[ no | yes ]

Default no

values
 yes the log reports the results of connection successes, connection failures,

and access service name redirection results

• no the connection activity is not logged.

• For information on logging, see Chapter 7, "Log and Trace Files".

• For information on access service name redirection, see Chapter 6, "Using

Service Name Redirection".

## LogClientMessages

When set to 0 (zero), the system does not log client messages. When you set this property to any other integer, the system logs messages that have a severity level greater than or equal to the specified value.

Message severities fall in the range of 10–24, inclusive, matching the levels

defined for Adaptive Server messages.

Syntax LogClientMessages=*severity* 

Range 0-24 Default 17

Value severity when set to any integer, the system logs messages that have a severity

level greater than or equal to the specified value.

Comments For information on logging, see Chapter 7, "Log and Trace Files."

## LogFileName

Contains log messages.

Syntax LogFileName=filename.ext

Range ASCII file name, one to eight characters, with a one-to-three-character

extension

Default ServerName

Value ServerName is the name of the DirectConnect server.

Comments • The log language is U.S. English, using the native character set of the

machine on which the server is running.

• The log file is located in the *log* subdirectory for the server.

• For information on logging, see Chapter 7, "Log and Trace Files".

## LogFileSize

Indicates the maximum size of the body of the *log* file, not including the header.

Syntax LogFileSize=integer
Range 0–500000000 (bytes)

Default 500000

Value integer indicates the maximum size of the *log* file. (Commas not allowed).

• When the log file is full, either further logging is disabled or subsequent records begin after the header, or the file is archived, depending upon how you set up the value of the LogWrap configuration property. See also

"LogWrap" on page 37.

• For information on logging, see Chapter 7, "Log and Trace Files".

## LogFlush

Specifies when the system writes each log record.

Syntax LogFlush=[ no | yes ]

Default no

• yes the system writes each log record as it is generated.

• no the system buffers log records and writes them periodically for optimal

performance.

Comment If you have several other logging properties active, setting this property to yes

results in a small, negative impact on performance, but ensures that the log is

complete in the event of a system failure.

## LogLicenseMessages

Enables SySAM License manager message or only errors to the log.

Syntax LogLicenseManagerh=[ no | yes ]

Default no

• yes allows verbose License manager messages.

• no reports only errors to the log.

## LogOCOSMessages

When set to 0 (zero) the system does not log error messages generated internally by Open Client and Open Server. Message severities fall in the range of 0–24, inclusive, matching the levels defined for Adaptive Server.

Syntax LogOCOSMessages=severity

Range 0–24
Default 1

Value severity causes the system to log severity levels equal to or greater than the

value indicated.

Comments For information on logging, see Chapter 7, "Log and Trace Files."

## LogToScreen

Specifies where the system log output is sent.

Syntax LogToScreen=[ no | yes ]

Default no

Values
 yes the system sends log output to the console and log file

no the system sends log output to the log file only.

• Setting this property to yes can result in a negative impact on performance,

depending upon the number and types of other log properties you have set

to yes.

• For information on logging, see Chapter 7, "Log and Trace Files".

#### LogWrap

Allows you to wrap the log file, stop logging when a maximum is reached, or

archive the log file when the maximum size is exceeded.

Syntax LogWrap=[ yes | no | archive ]

Default yes

values
 yes causes the log file to wrap and for subsequent records to overwrite the

earlier entries.

- no disables logging when the maximum allowable size is reached, as determined by the LogFileSize property.
- archive results in the ECDA log file being archived when the LogFileSize property value is exceeded. Archived log files use a *mmddyyhhmmss* timestamp in the name.

**Note** The archive option should be monitored as it can fill a file system.

#### Comments

- Only the ECDA log file is affected by this configuration property.
- See also "LogFileSize" on page 35.
- For information on logging, see Chapter 7, "Log and Trace Files".

# **Tracing properties**

The subsection heading and configuration property list can appear in the server configuration file as follows:

```
{Tracing}
Trace osClient
Trace smConfigAccess
Trace smConfigManager
Trace smConfigProperty
Trace smConnection
Trace smLocaleFile
Trace smMsqCollection
Trace smServer
Trace smService
Trace smSvclib
Trace SOstreams
TraceAsync
TraceEntryExit
TraceFileName
TraceLogMessages
TraceOpenServer
TraceOther
TraceToScreen
```

For information on tracing, see Chapter 7, "Log and Trace Files".

**Warning!** Use the tracing properties *only* when Sybase Technical Support instructs you to do so.

#### Trace osClient

Allows the system to trace OS client internal data.

Syntax Trace\_osClient=[ no | yes ]

Default no

Value yes – the system traces OS client internal data.

#### Trace\_smConfigAccess

Allows the system to trace configuration access internal data.

Syntax Trace\_smConfigAccess=[ no | yes ]

Default no

Value yes – the system traces configuration access internal data.

#### Trace\_smConfigManager

Allows the system to trace related configuration manager internal data.

Syntax Trace\_smConfigManager=[ no | yes ]

Default no

Value yes – the system traces configuration manager internal data.

## Trace\_smConfigProperty

Allows the system to trace configuration property internal data.

Syntax Trace\_smConfigProperty=[ no | yes ]

Default no

Value yes – the system traces configuration property internal data.

#### Trace\_smConnection

Allows the system to trace connection internal data.

Syntax Trace\_smConnection=[ no | yes ]

Default no

Value yes – the system traces certain connection internal data.

## Trace\_smLocaleFile

Allows the system to trace locale file internal data.

Syntax Trace\_smLocaleFile=[ no | yes ]

Default no

Value yes – the system traces *locale* file internal data.

#### Trace\_smMsgCollection

Allows the system to trace message collection internal data.

Syntax Trace\_smMsgCollection=[ no | yes ]

Default no

Value yes – the system traces message collection internal data.

#### Trace smServer

Allows the system to trace server internal data.

Syntax Trace\_smServer=[ no | yes ]

Default no

Comments yes – the system traces server internal data.

## Trace\_smService

Allows the system to trace service internal data.

Syntax Trace\_smService=[ no | yes ]

Default no

Value yes – the system traces service internal data.

## Trace\_smSvclib

Allows the system to trace service library internal data.

Syntax Trace\_smSvclib=[ no | yes ]

Default no

Value yes – the system traces service library internal data.

#### Trace\_SOstreams

Allows the system to trace OS stream internal data.

Syntax Trace\_SOstreams=[ no | yes ]

Default no

Comments yes – the system traces OS stream internal data.

# **TraceAsync**

Allows tracing of asynchronous events, such as interrupts and timer

notification.

Syntax TraceAsync=[ no | yes ]

Default no

Value yes – asynchronous event tracing is enabled.

#### **TraceEntryExit**

Traces entry and exit of major ODBC API functions and from most ECDA

internal functions.

Syntax TraceEntryExit=[ no | yes ]

Default no

Value yes – entry and exit from internal functions are traced.

#### **TraceFileName**

Allows you to identify the name of the file containing trace messages.

Syntax TraceFileName=filename.ext

Range ASCII file name, one to eight characters, with a one-to-three-character

extension

Default ServerName.trc, where ServerName is the name of the DirectConnect Server.

Value *filename.ext* is the file name that contains the trace messages.

#### **TraceLogMessages**

Allows you to duplicate log records in the trace file.

Syntax TraceLogMessages=[ no | yes ]

Default no

Value yes – the system duplicates log records in the trace file.

#### **TraceOpenServer**

Corresponds to the Open Server SRV\_S\_TRACEFLAG property. Values comprised of the bitwise or of the SRV\_TR defined values in *ospublic.h.* For information on configuring this property, see the Open Server *Server*-

Library/C Reference Manual.

Syntax TraceOpenServer=bitflags

Range 0–65535

Default 0

Value bitflags is an integer that corresponds to the SRV\_S\_TRACEFLAG trace

property in Open Server.

#### **TraceOther**

Allows you to trace data for debugging.

Syntax TraceOther=[ no | yes ]

Default no

Value yes – traces data for debugging.

#### **TraceToScreen**

Allows you to send the trace output to the console, as well as to the trace file.

Syntax TraceToScreen=[ no | yes ]

Default no

Value • yes sends the trace output to the console and trace file but can result in a

negative impact on performance, depending upon the number and types of

other log and trace properties you have set to yes.

• See also "LogToScreen" on page 37.

# CHAPTER 5 Setting up SSL and ECDA as a Windows Service

| Topic                                          | Page |
|------------------------------------------------|------|
| Setting up SSL on the DirectConnect server     | 45   |
| Installing an ECDA server as a Windows service | 59   |

# Setting up SSL on the DirectConnect server

The following sections describe the procedures for setting up SSL on the DirectConnect server for Windows, Linux, and UNIX.

SSL is supported only for client access to ECDA options for ODBC and Mainframe Connect DirectConnect for z/OS Option. It is *not* supported to the target databases.

## Setting up SSL on the Windows server

**Warning!** Only one SSL-enabled access service can run on a DirectConnect server. This is due to the restrictions of Open Server, which allows only one SSL certificate in a program. Open Client requires the name in the certificate to match the name to which Open Client requested a connection.

Although you can configure ECDA to accept SSL and non-SSL connections (for example, use non-SSL access services and one SSL access service in the same ECDA), Sybase recommends using only one SSL access service. This prevents a user from using a secured port to access data over an unsecured transport medium.

To set up the ECDA Option for ODBC for SSL to provide encryption of data sent over the network, and to authenticate clients and their passwords using digital certificates, perform the following tasks:

- To create the certificate of authority files
- To create the certificate of authority files for the specific DirectConnect server and service
- To create ECDA certificates directory, enable SSL, and verify the log files

**Note** ECDA 15.0 does not support "transfer to" and "transfer from" SSL-enabled ASE servers.

#### ❖ To create the certificate of authority files

1 Add the following to the path of the environment variable in *C*:\<*install\_dir*>\*DC-15\_0*\*DC\_SYBASE.bat* file:

```
C:\<install_dir>\DC-15_0\OCS-15_0\lib3p
```

**Note** If you have previously created or obtained a certificate of authority, skip steps 2-7.

2 Set the environment by running the following from a command window:

```
C:\<install dir>\DC-15 0\DC SYBASE.bat
```

3 Enter the following to go to the *certreq* directory:

```
cd C:\<install dir>\DC-15 0\bin
```

- 4 Execute the setsslreq utility, one time only, on Windows only to set SSL registry key information for Open Server.
- 5 Create the Certificate Authority (CA) CA.in file. (For the parameters, refer to the ASE Utilities Guide document for certreq.) Enter the parameters for the CA certificate that you are going to use with the certreq utility, as shown:

```
C:\<install_dir>\DC-15_0\connectivity\OCS-15_0\bin>
type CA.in
req_certtype=Server
req_keytype=RSA
req_keylength=512
req_country=US
```

```
req_state=CO
req_locality=Boulder
req_organization=Sybase
req_orgunit=Security
req_commonname=CA
```

6 Create the *private key* file and a *certificate request* file for the CA certificate:

```
C:\<install_dir>\DC-15_0\bin>certreq -F CA.in
-R CA req.txt -K CA pkey.txt -P mycapassword
```

The following message appears:

```
Generating key pair (please wait)...
```

7 Create a public key file named *trusted.txt* by using the *CA\_req.txt* file with the *private key* file to sign the *public key* file:

```
C:\<install_dir>\DC-15_0\bin>certauth -r
-C CA_req.txt -Q CA_req.txt -K CA_pkey.txt
-P mycapassword -T 365 -O trusted.txt
-- Sybase Test Certificate Authority
certauth\15.0.0.1\SWR 9988 IR\P\NT (IX86)\OS 4.0
\rel12501 \1773/32-bit\OPT\Sat Feb 16 07:18:45 2002
-- Certificate Validity:
startDate = Mon Apr 22 17:58:10 2002
endDate = Tue Apr 22 17:58:10 2003
CA sign certificate SUCCEED (0)
```

- To create the certificate of authority files for the specific DirectConnect server and service
  - 1 Enable SSL and identify the name of the access service using the SSLEnabled and SSLServices properties. For a description of these properties and their use, see Chapter 4, "Configuring the Server."
  - 2 Use a text editor to create the *DC.in* file. (For the parameters, refer to the ASE *Utilities Guide* document for certreq.)

```
notepad DC.in

req_certtype=Server

req_keytype=RSA

req_keylength=512

req_country=US

req_state=CO

req_locality=Boulder

req_organization=Sybase

req_orgunit=Database
```

req commonname=servicename

3 Create *private key* and *certificate request* files for the service:

```
C:\<install_dir>\DC-15_0\bin>certreq
-F DC.in
-R servicename_req.txt
-K servicename_pkey.txt
-P mydcpassword
```

4 Create a ECDA *public key* file *<servicename>.crt* using the *<servicename>\_req.txt* file with the CA *private key* file to sign the ECDA *public key* file:

```
C:\<install_dir>\DC-15_0\bin>certauth
-C trusted.txt
-Q servicename_req.txt
-K CA_pkey.txt
-P mycapassword -T180 -O servicename.crt
-- Sybase Test Certificate Authority
certauth\15.0.0.1\SWR 9988 IR\P\NT (IX86)\OS 4.0
\rel12501\1773\32-bit\OPT\Sat Feb 6 07:18:45 2002--
Certificate Validity:
startDate = Mon Apr 22 18:18:41 2002
endDate = Sat Oct 19 18:18:41 2002
CA sign certificate SUCCEED (0).
```

5 Append the signed service name *private key* file to the signed *<server name> public key* file:

```
C:\<install_dir>\DC-15_0\bin>
type servicename pkey.txt >> servicename.crt
```

6 Copy the *trusted.txt* file to the ECDA *<servicename>.txt* file:

```
C:\<install_dir>\DC-15_0\bin>
copy trusted.txt servicename.txt
```

7 Using the pwdcrypt utility, create and enter an encrypted password for ECDA to establish an SSL connection:

```
C:\<install dir>\DC-15 0\bin>pwdcrypt
```

Enter your password that will be encrypted. Your encrypted password will be similar to the following example:

**Note** The password you enter will not be visible. This is the same password (mydcpassword) used in step 3.

```
C:\<install_dir>\DC-15_0\bin>pwdcrypt
Enter password please:
Enter password again:
The encrypted password:
0x018c2e0ea8cfc44513e8ff06f3a1b20825288d0ae1ce79268d0e8669313d1bc4c70c
```

8 Insert the encrypted password by copying from the previous step:

```
C:\<install_dir>\DC-15_0\bin>ECHO
0x018c2e0ea8cfc44513e8ff06f3a1b20825288d0ae1ce79268
d0e8669313d1bc4c70c >servicename.pwd
```

**Note** When created, an extra space is appended to the password. You must remove the extra space to have a valid password.

9 Copy the *trusted.txt* file to the ECDA *srvname.txt* file:

```
C:\<install_dir>\DC-15_0\bin>
copy trusted.txt srvname.txt
```

10 From the list of files displayed, verify that the following files are present:

```
C:\<install_dir>\DC-15_0\bin>dir
CA_pkey.txt
CA_req.txt
DC.in
servicename.crt
servicename.pwd
servicename.txt
servicename_pkey.txt
servicename_req.txt
srvname.txt
trusted.txt
```

- To create ECDA certificates directory, enable SSL, and verify the log files
  - 1 Create a ECDA directory to hold the certificates:

```
C:\<install_dir>\DC-15_0\servers
\<server name>\certificates
```

2 Copy the servicename.crt, servicename.pwd, servicename.txt, and the svrname.txt files into the new ECDA certificates directory created in the previous step:

```
copy C:\<install_dir>\DC-15_0\bin\servicename.*
C:\<install_dir>\DC-15_0\servers\<server
name>\certificates
copy C:\<install_dir>\DC-15_0\bin\srvname.txt
C:\<install_dir>\DC-15_0\servers\<server
name>\certificates
```

3 Verify that the files are copied by listing the contents of the ECDA *certificates* directory:

```
cd C:\<install_dir>\DC-15_0\servers
\<server name>\certificates
```

If successful, the following is displayed:

```
servicename.crt
servicename.pwd
servicename.txt
srvname.txt
```

- 4 Edit the *server.cfg* file to enable the SSL service:
  - Enter the name of the service in the SSLServices property that is going to use SSL.
  - Enter yes in the SSLEnabled property to enable the SSL feature:

```
notepad server.cfg
{Client Interaction}
SSLServices=servicename
SSLEnabled=yes
```

5 From all the properties displayed, verify that the logging properties are set correctly and match the following:

```
cd C:\<install_dir>\DC-15_0\servers\<server
name>\cfg
type server.cfg
```

If successful, the following is displayed:

```
(Logging)
LogWrap=yes
LogToScreen=yes
LogOCOSMessages=1
LogFlush=yes
```

```
LogFileSize=500000
LogFileName=
LogClientMessages=1
LogClientLogin=yes
```

6 Append "ssl" to the master and query entries in the *sql.ini* file using a text editor:

```
cd C:\<install_dir>\DC-15_0\connectivity\ini
notepad sql.ini
server name
MASTER = NLWNSCK, machine name, port, ssl
Query = NLWNSCK, machine name, port, ssl
```

7 Execute the following script to start ECDA:

```
C:\<install dir>\DC-15 0\bin\DCStart -Sservername
```

8 Verify that the following log entries are in the *C*:\<*install\_dir*>\*DC-15\_0* \servers\<*server name*>\log\<*server name*>.log file:

```
LogHeader...SSL:Checking for servicename.txt...
LogHeader...SSL:Using trusted CA file...
LogHeader...SSL:Checking for servicename.crt...
LogHeader...SSL:Using certificate file...
LogHeader...SSL:Checking for servicename.pwd...
LogHeader...SSL:Using certificate password file...
```

## **Configuring the SSL Windows client**

**Note** You must reboot after you update the system environment variables.

- To configure the client environment to use SSL
  - 1 Set the client Sybase Window variable:

```
set SYBASE= C:\<install dir>\DC-15 0\connectivity
```

2 Go to the C:\<install\_dir>\DC-15\_0\connectivity\ini directory:

```
C:\<install_dir>\DC-15_0\bin>
cd C:\<install dir>\DC-15 0\connectivity\ini
```

3 Copy the *trusted.txt* file to the  $C:\cite{C:}\cite{C:}\cite{C$ 

```
C:\<install_dir>\DC-15_0\connectivity\ini>copy
C:\<install dir>\DC-15 0\bin\trusted.txt
```

```
C:\<install dir>\DC-15 0\connectivity\ini
```

4 Edit the *sql.ini* file and append the SSL entry to the Master and Query entries for the services:

```
C:\<install_dir>\DC-15_0\connectivity\ini>notepad
sql.ini
[server name]
Master = NLWNSCK, machine name, port ssl
Query = NLWNSCK, machine name, port ssl
```

5 Go to the Sybase Open Client and Open Server *bin* directory:

```
cd C:\<install_dir>\DC-15_0\connectivity\\OCS-
15_0\bin
```

6 Issue the isgl command to connect to the service:

```
isql -Sservice name -Uuid -Ppwd
```

When you are finished, stop the server and restart it. If you receive no connection errors, SSL is installed correctly.

For testing, to examine SSL handshakes Sybase recommends that you use the ssldump utility at http://www.rtfm.com/ssldump/.

#### Setting up SSL on the UNIX server

**Note** The following procedure to provide SSL encryption and to authenticate clients is not valid for the Enterprise Connect Data Access Option for Oracle. Refer to the Enterprise Connect Data Access Option for Oracle *Server Administration and User's Guide*.

SSL provides encryption of data sent over the network and authenticates clients and their passwords using digital certificates. To setup SSL on a UNIX DirectConnect server, you need:

- · To create the certificate of authority files
- To create the certificate of authority files specific to the DirectConnect server and service

 To create the ECDA certificates directory, enable SSL, and verify the ECDA log files

**Note** ECDA 15.0 does not support transfer to and transfer from on the SSL-enabled Adaptive Server servers.

#### To create the certificate of authority files

1 Set up the Sybase environment variables:

```
Source \<install_dir>\DC-15_0/DC_SYBASE.csh (or
.sh)
```

**Note** If you have previously created or obtained the certificate of authority files, skip steps 2-5.

2 Change to the Sybase Open Client/Server bin directory to run the SSL utilities:

```
prompt% cd <install dir>/OCS-15 0/bin
```

3 Create the Certificate of Authority (CA) CA.in file. (For the parameters, refer to the ASE Utilities Guide document for certreq.) Enter the parameters for the CA certificate that you are going to use with the certreq utility, as shown:

```
vi CA.in
req_certtype=Server
req_keytype=RSA
req_keylength=512
req_country=US
req_state=CO
req_locality=Boulder
req_organization=Sybase
req_orgunit=Security
req_commonname=CA
```

4 Create a *private key* file and a *certificate request* file for the CA certificate:

```
prompt% certreq -F CA.in -R CA_req.txt
-K CA_pkey.txt -P mycapassword
```

The following message appears:

```
Generating key pair (please wait)...
```

5 Create a *public key* file named *trusted.txt* by using the *CA\_req.txt* file with the *private key* file to sign the *public key* file:

```
prompt% certauth -r -C CA_req.txt -Q CA_req.txt
-K CA_pkey.txt -P mycapassword -T 365 -O trusted.txt
-- Sybase Test Certificate Authority
certauth/15.0/SWR 9609 GA/P/Sun_svr4/OS
5.8/main/1647/32-bit/OPT/Fri Jun 1 17:19:08 2001
--Certificate Validity:
startDate = Tue Apr 23 15:01:40 2002
endDate = Wed Apr 23 15:01:40 2003
CA sign certificate SUCCEED (0).
```

 To create the certificate of authority files specific to the DirectConnect server and service

**Note** In UNIX, the name of the server and service must be the same.

1 Input ECDA parameters for the CA. (For the parameters, refer to the ASE utilities documentation for certreq.)

```
prompt%
vi DC.in
req_certtype=Server
req_keytype=RSA
req_keylength=512
req_country=US
req_state=CO
req_locality=Boulder
req_organization=Sybase
req_orgunit=Database
req_commonname=servicename
```

2 Create *private key* and *certificate request* files for the service:

```
prompt% certreq -F DC.in -R servicename_req.txt
-K servicename pkey.txt -P mydcpassword
```

3 Create a ECDA *public key* file <*servicename*>.*crt* using the <*servicename*>\_*req.txt* file with the CA *private key* file to sign the ECDA *public key* file:

```
prompt% certauth -C trusted.txt
-Q servicename_req.txt -K CA_pkey.txt
-P mycapassword
-T 180 -O servicename.crt
```

The following appears:

-- Sybase Test Certificate Authority

```
certauth/15.0/SWR 9609 GA/P/Sun_svr4/OS
5.8/main/1647/32-bit/OPT/Fri Jun 1 17:19:08 2001 --
Certificate Validity:
startDate = Tue Apr 23 15:11:33 2002
endDate = Sun Oct 20 15:11:33 2002
CA sign certificate SUCCEED (0)
```

4 Append the service name *private key* file to the signed service name *public key* file:

```
prompt% cat servicename_pkey.txt >> servicename.crt
```

5 Verify that the *private key* file is appended and is similar to the following by entering:

```
prompt% cat servicename.crt
```

6 Copy the *trusted.txt* file to the ECDA *<servicename>.txt* file:

```
prompt% cp trusted.txt servicename.txt
```

7 Using the pwdcrypt utility, create and enter an encrypted password for ECDA to establish an SSL connection:

```
prompt% pwdcrypt
```

Enter your password that is to be encrypted, which will be similar to the following example:

**Note** The password you enter will not be visible. This is the same password (mydcpassword) that you entered in step 2.

```
Enter password please:
Enter password again:
The encrypted password:
0x018c2e0ea8cfc44513e8ff06f3a1b20825288d0ae1ce79268
d0e8669313d1bc4c70c
```

8 Insert the encrypted password from the previous step into a file:

```
prompt% vi servicename.pwd
```

9 Copy the *trusted.txt* file to the ECDA *srvname.txt* file:

```
cp trusted.txt srvname.txt
```

10 From the list of files, verify that all the following files are present:

```
prompt% ls
```

```
CA_pkey.txt
CA_req.txt
servicename.crt
servicename.pwd
servicename.txt
servicename_pkey.txt
servicename_req.txt
srvname.txt
trusted.txt
```

 To create the ECDA certificates directory, enable SSL, and verify the ECDA log files

**Note** In the following steps, the DirectConnect server name and service name must be the same.

1 Create a ECDA directory to hold the certificates:

```
mkdir /<install_dir>/DC-15_0/servers/<server name>
/certificates
```

2 Copy the servicename.crt, servicename.pwd, servicename.txt, and the svrname.txt files into the new ECDA certificates directory created in the previous step:

```
cp <install_dir>/OCS-15_0/bin/servicename.*
/<install_dir>/DC 15_0/servers/<servername>
/certificates/.
cp <install_dir>/OCS-15_0/bin/srvname.txt
/<install_dir>/DC-15_0/servers/<servername>
/certificates/.
```

Werify that the files are copied by listing the contents of the ECDA *certificates* directory:

- 4 Edit the *server.cfg* file to enable the SSL service:
  - Enter the name of the service in the SSLServices property that is going to use SSL.

• Enter yes in the SSLEnabled property to enable the SSL feature:

```
cd /<install_dir>/DC-15_0/servers /<servername>/cfg
vi server.cfg
{Client Interaction}
SSLServices=servicename
SSLEnabled=yes
```

5 From the many properties displayed, verify that the logging properties are set correctly and match the following:

```
prompt% cat server.cfg
{Logging}
LogWrap=yes
LogToScreen=yes
LogOCOSMessages=1
LogFlush=yes
LogFileSize=500000
LogFileName=
LogClientMessages=1
LogClientLogin=yes
```

6 Append "ssl" to the master and query entries in the *interfaces* file:

```
cd <install_dir>
vi interfaces
server name
master tcp ether machine name 12510 ssl
query tcp ether machine name 12510 ssl
```

7 Start ECDA by entering the following:

```
cd /<install_dir>/DC-15_0/bin
prompt% DCStart -S<dcservername>
```

8 Verify that the following log file entries are in the /<install\_dir>
/DC-15\_0/servers/<server name>/log /<server name>.log file:

```
LogHeader...SSL: Checking for servicename.txt...
LogHeader...SSL: Using trusted CA file...
LogHeader...SSL: Checking for servicename.crt...
LogHeader...SSL: Using certificate file...
LogHeader...SSL: Checking for servicename.pwd...
LogHeader...SSL: Using certificate password file...
```

## Configuring the SSL UNIX client

- To configure the client environment to use SSL
  - 1 Set the client SYBASE UNIX variable:

```
source /<install_dir>/DC-15_0.csh (or .sh)
```

2 Copy the *trusted.txt* file to the *<install\_dir> config* directory:

```
cp /<install_dir>/OCS-15_0/bin/trusted.txt
/<install dir>/config
```

3 Go to the *<install\_dir>* directory:

```
cd <install dir>
```

4 Edit the *interfaces* file, and append the SSL entry to the Master and Query entries for the service:

```
cat interfaces
servicename
master tcp ether machine name 12510 ssl
query tcp ether machine name 12510 ssl
```

5 Go to the Sybase Open Client and Open Server *bin* directory:

```
cd <install dir>/OCS-15 0/bin
```

6 Issue the isgl command to connect to the service:

```
isql -Sservicename -Uuid -Ppwd
```

When you are finished, stop the server and restart it. If you receive no connection errors, SSL is installed correctly.

# Installing an ECDA server as a Windows service

ECDA does not automatically create the server as a Windows service. However, you can run the ECDA Option for ODBC server and the Mainframe Connect DirectConnect for z/OS Option server as a Windows service. The following describes how to add, start, stop, and remove ECDA as a Windows service.

**Note** If you set up an ECDA server as a Windows service using ServiceWrapper, you must remove the Windows service using the ServiceWrapper utility. The InstallShield Uninstall process does not remove the Windows service.

Add an ECDA server as a Windows service

To add ECDA as a Windows service use the ServiceWrapper utility.

#### To add an ECDA server as a Windows service

1 Go to the installation directory where the ServiceWrapper is located:

```
c:\<install_dir>\DC-15_0\bin
```

2 Execute the ServiceWrapper utility:

```
ServiceWrapper.exe --install <service_name> --user=<userid>
--password<password> <installation directory>\DC-15_0\bin\DCStart.bat
-S<dc server name>
```

#### where:

- *service\_name* is the Windows service name
- userid is the user name for the service that will run
- password is the password for the userid
- installation directory is the target installation directory where you installed ECDA
- *dc\_server\_name* is the name of the DirectConnect server

#### For example:

ServiceWrapper.exe
--install dcw2ksrv
--password=password

C:\<install\_dir>\DC-15\_0\bin\DCStart.bat Sdcw2ksrvd

**Note** You must specify the .bat suffix for DCStart.

Starting an ECDA server as a Windows service

**Note** Starting and stopping the ECDA server as a Windows service on Windows XP and Windows 2000 may generate the following in the Windows Event Log:

"The description for Event ID (11) in Source () cannot be found. The local computer may not have the necessary registry information or message DLL files to display messages from a remote computer. The following information is part of the event: DC\_150."

#### To start an ECDA server as a Windows service

- 1 Select Start | Settings | Control Panel | Administrative Tools | Services.
- 2 Select the name of the Windows service you installed, right click, and select Properties.
- 3 Select the Log On tab and verify "This Account" is selected and that the user name is the same as you specified while adding the Windows service.
- 4 If the Windows service fails, use the Recovery tab to specify any actions.
- 5 Select the General tab to provide a description of the Windows service and to specify whether the Windows service is to start automatically or manually Click Start to start the Windows service.

Stopping an ECDA server as a Windows service

#### To stop an ECDA server as a Windows service

- 1 Select Start | Settings | Control Panel | Administrative Tools | Services.
- 2 Select the name of the Windows service you want to stop and select Stop the service.

Removing the ECDA server as a Windows service

### ❖ To remove the ECDA server as a Windows service

**Note** Sybase recommends that you stop the Windows service before you execute the utility to remove it.

1 Go to the installation directory where the ServiceWrapper is located:

2 Execute the ServiceWrapper utility:

DC-15\_0\ServiceWrapper.exe --uninstall <service\_name>

where *service\_name* is the Windows service name.

# CHAPTER 6 Using Service Name Redirection

| Topic                                          | Page |
|------------------------------------------------|------|
| How service name redirection works             | 63   |
| Editing service name redirection (snrf) tables | 64   |

# How service name redirection works

Service name redirection is an optional feature that lets you route client requests for an access service to alternative access service names.

When a client application accesses a service, it specifies an access service name. That name must correspond either to the name of an actual access service or to an entry in the service name redirection file (*snrf*).

Service name redirection allows you to control access to services using the user profile: requested access service, user ID, and application name. You can assign each user profile to any access service supported by an access service library. The DirectConnect server attempts to match the client request with an entry in the service name redirection file before connecting directly with the access service.

Different users who request the same service name can be routed to different actual access services. For example, three individuals requesting "AS400" could receive completely different access services, such as:

- One for decision support
- One for copy management
- One for online transaction processing (OLTP)

Therefore, you can manage multiple sets of clients with a single Access Service Library. However, you must still configure the *sql.ini* (NT) or *interfaces* (UNIX) file to connect clients to the DirectConnect server. For instructions on editing the *sql.ini* or *interfaces* file, see the appropriate Mainframe Connect Client Option *Installation Guide* for your platform.

# Editing service name redirection (snrf) tables

You can use DirectConnect Manager or the command line to edit a snrf table.

### **Using DirectConnect Manager**

Using DirectConnect Manager, you can perform editing tasks interactively on the Service Name Redirection Editor (SNRF) dialog box.

For instructions on how to use DirectConnect Manager to edit, go to the Managing Service Name Redirection topic of DirectConnect Manager online Help and select "Understanding service name redirection" or "Adding an item to the SNRF table."

# Using command line syntax

The following sections contain information you need to edit the snrf table using a command line.

### Service name redirection file format

You activate the service name redirection file by configuring the ServiceRedirectionFile property described in Chapter 4, "Configuring the Server." The ServiceRedirectionFile property indicates the name of the *Service Redirection* file, which is a text file consisting of four columns separated by tabs, with as many rows as you need to define the redirections. For additional information, refer to "ServiceRedirectionFile" on page 31.

Using a text editor or DirectConnect Manager, you can change the name of the file.

**Note** If you use a text editor, be sure that it inserts actual tabs, not just spaces that simulate tabs.

The following shows the format of a service name redirection file:

requested\_service | user\_id | application\_name | assigned\_service

Service name redirection rules are as follows:

• Columns must be separated by a single tab character.

- Wildcard characters (asterisks) are allowed in the requested\_service, user\_id, and application\_name columns.
- Comments are not allowed.
- Blank lines can be added for easier viewing.
- Only the user\_id column is case sensitive.

If used, a service name redirection file must be valid for the server to start successfully. A valid file has exactly four columns on each line.

#### **Null service names**

Some DB-Library versions do not provide a remote server name for service routing, so requests from these DB-Library applications contain null service names. If you run multiple services with a single server, you must use service name redirection to connect such clients. In particular, consider:

- Microsoft DB-Library requests contain null service names, because the specified service name is not passed to Open Server in the internal login record. You must use service name redirection to connect such clients.
- Sybase Open Client DB-Library and earlier do not provide a remote server name. You must use service name redirection to connect such clients.
- Sybase Open Client DB-Library and later provide the server name. With these clients, you can use direct routing or service name redirection.

If the requested\_service name is a null or empty string, the service name redirection file line for routing that service must begin with a tab character. Table 6-1 shows an example of a service name redirection file with a null requested\_service name.

Table 6-1: Sample of null service name format

| requested_service | user_id | application_name | assigned_service |
|-------------------|---------|------------------|------------------|
| <tab></tab>       | Jane    | db-lib           | svc_db2          |

### Precedence rules

If you inadvertently create a service name redirection file in which an assigned access service name is not uniquely specified, the system uses precedence rules shown in Table 6-2 to resolve the problem. The first rule defines the highest precedence, the eighth one the lowest.

Table 6-2: Precedence rules

| Rule | Description                                                                                    |
|------|------------------------------------------------------------------------------------------------|
| 1    | All columns are explicitly defined.                                                            |
| 2    | requested_service and user_id are specified; application_name uses a wildcard character.       |
| 3    | requested_service and application_name are specified; user_id uses a wildcard character.       |
| 4    | user_id and application_name are specified; requested_service uses a wildcard character.       |
| 5    | Only requested_service is specified; user_id and application_name use wildcard character.      |
| 6    | Only user_id is specified; requested_service and application_name use wildcard character.      |
| 7    | Only application_name is specified; requested_service and user_id use wildcard character.      |
| 8    | Nothing is specified; requested_service, user_id, and application_name use wildcard character. |

**Note** A null-requested service is treated as any other explicitly-specified service.

### Example of precedence ruling

To see how the precedence rules work, assume that you set up the service name redirection file shown in Table 6-3.

Table 6-3: Example of using the precedence rules

| requested_service | user_id | application_name           | assigned_service |
|-------------------|---------|----------------------------|------------------|
| AS400             | Bob     | isql                       | as1              |
| AS400             | *       | isql                       | as2              |
| AS400             | *       | Omni                       | omniA            |
| AS400             | *       | PowerBuilder <sup>TM</sup> | powerB           |
| DB2               | *       | Omni                       | db2omni          |
| DB2               | *       | *                          | db2gen           |
| <tab></tab>       | *       | *                          | as3              |
| *                 | *       | *                          | as4              |

Based upon the preceding table, the following are true:

- If Bob requests service AS400 using an isql command, he is redirected to service "as1."
- If anyone other than Bob requests AS400 using an isql command, that person is directed to service "as2."
- Anyone who requests service AS400 using Omni is directed to service "omniA."
- Anyone who requests service AS400 using PowerBuilder is redirected to service "powerB."
- Anyone who requests service AS400 using any other application is not redirected. Such requests are connected directly to service "AS400."
- Anyone who requests service DB2 UDB using Omni is directed to service "db2omni."
- Anyone who requests service DB2 UDB using any other application is redirected to service "db2gen."
- All Microsoft and earlier Sybase DB-Library clients for which the requested service name is blank are directed to service "as3."
- Finally, all other clients are routed to service "as4."

### The snrfck validation utility

Sybase provides a validation utility called snrfck that lets you validate the format of the service name redirection file.

### Using the basic command

The snrfck basic command requires only the -i option. When you use this option, snrfck reads the redirection file, validates each line, and flags the first incorrect line it encounters.

For example, suppose you enter:

```
snrfck -ic:\cfg\testfile
```

#### where:

• *cfg* is the directory containing the service name redirection file.

*testfile* is the service name redirection file.

**Note** The path  $cfg \setminus testfile$  is shown as a PC-based system in this example and in the remainder of the examples in this chapter.

Next, assume the redirection file contains the entries shown in Table 6-4:

Table 6-4: Example of a redirection file with a duplicate entry

|                   |         | application_  |                  |
|-------------------|---------|---------------|------------------|
| requested_service | user_id | name          | assigned_service |
| AS400             | Bob     | isql          | as1              |
| AS400             | *       | isql          | as2              |
| AS400             | Bob     | isql          | as2              |
| AS400             | *       | Omni          | omniA            |
| AS400             | *       | Power Builder | powerB           |
| DB2               | *       | Omni          | db2omni          |
| DB2               | *       | *             | db2gen           |
| <tab></tab>       | *       | *             | as2              |

In this example, snrfck returns:

c:\cfg\testfile: line3: duplicate/ambiguous row

If the file does not contain errors, the rows are sorted in the order used in the redirection operation and printed to the current window.

Table 6-5 shows an example of a correctly formatted access service name redirection file, as output by snrfck. The snrfck utility adds line numbers for clarity.

Table 6-5: Example of a correctly formatted redirection file

|    | requested_service | user_id | application_name | assigned_service |
|----|-------------------|---------|------------------|------------------|
| 1: | <tab></tab>       | root    | ksh              | svc_ksh          |
| 2: | db2               | joe     | isql             | svc_db2a         |
| 3: | db2               | jane    | isql             | svc_db2b         |
| 4: | db2               | sonia   | Omni             | svc_db2c         |
| 5: | db2               | ramon   | Omni             | svc_db2d         |
| 6: | db2               | sven    | *                | svc_db2gen       |
| 7: | other             | *       | *                | svc_other        |

### Using specified values

You can test the redirection process by supplying values for requested\_service, user\_id, and application\_name, subject to the following restrictions:

- You must specify values for user\_id and application\_name.
- You can use a null argument for requested\_service to allow matching on a null service.

When you supply these values, snrfck displays the sorted entries and the assigned service to which the request would be directed.

For example, suppose you use the preceding sample file and enter the following:

```
snrfck -itestfile -Sdb2 -Ujane -Aisql
```

#### where:

- *db2* is the requested service.
- *jane* is the user ID.
- *isql* is the application name.

You receive the match shown in Table 6-6:

Table 6-6: Redirection file with an entry match

|    | requested_  |         |                  |                  |
|----|-------------|---------|------------------|------------------|
|    | service     | user_id | application_name | assigned_service |
| 1: | <tab></tab> | root    | ksh              | svc_ksh          |
| 2: | db2         | joe     | isql             | svc_db2a         |
| 3: | db2         | jane    | isql             | svc_db2b         |
| 4: | db2         | sonia   | Omni             | svc_db2c         |
| 5: | db2         | ramon   | Omni             | svc_db2d         |
| 6: | db2         | sven    | *                | svc_db2gen       |
| 7: | other       | *       | *                | svc_other        |

The following is displayed:

```
assigned service for (db2, jane, isql): svc_db2b
```

If the service redirection comparison does not find a match, the value returned for assigned\_service is simply the requested\_service value.

For example, suppose you use the preceding sample file and enter:

where:

- *db2* is the requested service.
- ramon is the user ID.
- *isql* is the application name.

You receive the failed entry match shown in Table 6-7:

Table 6-7: Redirection file with failed entry match

|    | requested<br>_service | user_id | application<br>_name | assigned_service |
|----|-----------------------|---------|----------------------|------------------|
| 1: | <tab></tab>           | root    | ksh                  | svc_ksh          |
| 2: | db2                   | joe     | isql                 | svc_db2a         |
| 3: | db2                   | jane    | isql                 | svc_db2b         |
| 4: | db2                   | sonia   | Omni                 | svc_db2c         |
| 5: | db2                   | ramon   | Omni                 | svc_db2d         |
| 6: | db2                   | sven    | *                    | svc_db2gen       |
| 7: | other                 | *       | *                    | svc_other        |
|    |                       |         |                      |                  |

assigned service for (db2,ramon,isql): db2

The following is displayed:

assigned service for (db2,jane,isql): svc db2b

#### Adding lines to a redirection file

You can add lines to the service name redirection file list by specifying the -t option.

When you use this option, snrfck displays the normal redirection file and prompts you to enter new lines consisting of "service," "user," "application," and "assigned\_service," each separated by a tab character. The snrfck utility reads the lines, validates them, adds them to the output file, and displays the amended file.

For example, you use the preceding sample file and enter:

```
snrfck -itestfile -t -onewfile
```

#### where:

t activates the test or update capability.

-onewfile specifies the output file. To save changes to the redirection file, you must use this option.

**Note** If you use -t without using -o, your additions are displayed but not saved.

You receive a file with instructions for adding lines, as shown in the Table 6-8:

Table 6-8: Redirection file with -t option

|    | requested   |         | application_ |                  |
|----|-------------|---------|--------------|------------------|
|    | _service    | user_id | name         | assigned_service |
| 1: | <tab></tab> | root    | ksh          | svc_ksh          |
| 2: | db2         | joe     | isql         | svc_db2a         |
| 3: | db2         | jane    | isql         | svc_db2b         |
| 4: | db2         | sonia   | Omni         | svc_db2c         |
| 5: | db2         | ramon   | Omni         | svc_db2d         |
| 6: | db2         | sven    | *            | svc_db2gen       |
| 7: | other       | *       | *            | svc_other        |

The following is displayed:

```
Enter service name redirection file lines:
service<tab>user<tab>application<tab>assigned_service
end with '.' on line by itself
8:
```

Then, you add the following lines in response to the prompt (snrfck supplies the line numbers):

```
8: db2 rachel * svc_db2gen
9: .
```

The snrfck utility produces a new service name redirection file, as shown in Table 6-9:

Table 6-9: Redirection file with new line added

|    | requested   |         | application |                  |
|----|-------------|---------|-------------|------------------|
|    | _service    | user_id | _name       | assigned_service |
| 1: | <tab></tab> | root    | ksh         | svc_ksh          |
| 2: | db2         | joe     | isql        | svc_db2a         |
| 3: | db2         | jane    | isql        | svc_db2b         |
| 4: | db2         | sonia   | Omni        | svc_db2c         |
| 5: | db2         | ramon   | Omni        | svc_db2d         |
| 6: | db2         | sven    | *           | svc_db2gen       |
| 7: | db2         | rachel  | *           | svc_db2gen       |
| 8: | other       | *       | *           | svc_other        |

The snrfck utility adds the new entry and sorts the file.

### **Using other options**

Other snrfck options include displaying a version number and displaying help text.

#### Version

You can display the snrfck version by using the -v option.

For example, you enter the following:

The following returns:

Service Name Redirection Check Utility, \$Revision: 1.2 \$

### Help text

You can display Help text in one of the following ways:

- Enter snrfck -h.
- Enter snrfck and press Enter.

For example, you enter the following:

```
snrfck -h
```

The following returns:

```
snrfck [-v] [-? | -h] [-t [-ofile] ]
  [ -Ssvc -Uusr -Aappl ] -ifile
```

#### where:

- -v displays the program version only.
- -? or -h displays this help text.
- t activates the test or update capability.
- -ofile specifies the output file (this has no effect if -t is not used).
- -Ssvc (service), -Uusr (user), -Aappl (application) are optional arguments to test the redirection search.
- -ifile specifies the input service redirection file.

In UNIX systems, use the -? argument as follows:

```
snrfck -\?
```

### Implementing a service name redirection file

After you use snrfck to create or update a service name direction file, you can implement the modified file on the DirectConnect server, as described in the following sections.

#### Substitute a modified file

- To implement a new service name redirection file or copy a modified file
  - 1 Use snrfck to create a new file, or to modify the existing file and validate it.
  - 2 Stop the DirectConnect server.
  - 3 Copy or rename the file, as applicable.
  - 4 Restart the server.

#### Update a running server

You can use snrfck to create or update a service name redirection file, validate the file, and send it to a running DirectConnect server.

Using this method allows you to replace the contents of the *snrf.tbl* file that is read when the server starts, write the contents to disk, and update the memory table so the changes take effect immediately.

### To update to a running server using snrfck

- 1 Use snrfck to create a new file or to modify the existing file and validate it.
- 2 Send the file to the server using the following syntax:

```
snrfck [-v][-?]|-h] [-t[-oresult]]
  [-Ssvc -Uuser -Aappl] -ifile
or
snrfck -c -Ssrv -Uuser -Ppwd ifile
```

#### where:

- -v displays the program version only.
- -? or -h displays this message.
- -t tests the update capability.
- -oresult outputs the file for results of the update test (this has no effect if you do not specify -t).
- -Ssvc, -Uuser, and -Aappl are optional arguments used to test the redirection search.
- -ifile indicates the service name redirection file to be tested.
- c submits the file to the server srv for an immediate update, using the specified login pwd.
- -S*srv* indicates the server name.
- -Uuser indicates the user name.
- -Ppwd indicates the password for the user name.

# CHAPTER 7 Log and Trace Files

| Topic                                      | Page |
|--------------------------------------------|------|
| Log and trace file descriptions            | 75   |
| Configuring logging and tracing properties | 77   |
| Reading log and trace files                | 78   |
| Pre-log start-up messages                  | 80   |
| Sample log records                         | 83   |
| Sample trace records                       | 87   |

# Log and trace file descriptions

ECDA Log and trace files provide troubleshooting information, but each is intended for a different audience. The distinctions are as follows:

- The log file is a collection of records intended primarily for the System Administrator.
- The trace file is a collection of records intended primarily for Sybase Technical Support personnel.

# Log file description

The DirectConnect server provides several facilities for logging and reporting information. It uses these facilities during start-up, setup, and connection routing. The log file begins recording information each time you start the server and continues recording messages the entire time the server runs.

While the actual data in any log file depends upon the product and events, representative log file data can include:

- Performance data and timestamps
- Client connection activity

- Client messages
- Statistics
- SQL language, as received and after transformation
- Host communications
- Host server file information

The maximum size of any ECDA log record is 32,767 characters.

You can enable or disable logging on the following levels:

- DirectConnect server
- Service library
- Access service

Refer to the logging and tracing properties in Chapter 4, "Configuring the Server"

### **Trace file description**

Tracing is a tool used by Sybase Technical Support to solve customer problems. In most situations, you enable tracing only in response to a request from Sybase Technical Support.

The actual data in any trace file depends upon the product. Representative trace file data can include:

- Logged messages
- Function entry and exit events
- Failure points
- Data passed between functional layers
- Data transformations

While you can control the degree of tracing through configuration properties, any level of tracing degrades system performance. For this reason, use tracing only in specific controlled situations.

An exception to this rule involves DirectConnect server start-up. If start-up fails, you may want to use the low-level failure details written to the trace file and attempt to solve the problem without Sybase Technical Support assistance.

**Note** The "Tracing" setting in the ODBC section of the *odbc.ini* file must be set to 0, for translation purposes. Setting this value to 1 causes a negative impact on performance.

# Configuring logging and tracing properties

The DirectConnect server differentiates between log records and trace records. Each type of data is contained in a separate file. The files are maintained in U.S. English, using the native character set of the machine on which the server is running. However, client messages that are written to the log file appear in the client language.

# **Using DirectConnect Manager**

You can use DirectConnect Manager to make configuration changes dynamically to the Logging and Tracing properties.

For instructions on how to use DirectConnect Manager to change the server properties, go to the Managing Server Configuration topic of DirectConnect Manager online Help and select "Editing server configuration properties" and "Modifying server configuration properties."

## Using the text editor

You can configure logging and tracing properties by editing server or access service library configuration files. When you make such changes, you must stop the server, then restart it for the changes to take effect. For information about editing configuration properties, see Chapter 4, "Configuring the Server."

# Reading log and trace files

You can use a text editor to read log or trace records from the appropriate DirectConnect server subdirectory. Optionally, you can use DirectConnect Manager to retrieve and read the record.

# Using DirectConnect Manager to retrieve the server log file

DirectConnect Manager allows you to access the server log file, retrieve its messages, and view them in a text editor. You can retrieve the entire server log file, or set criteria to retrieve only a subset on the log file.

For instructions on how to use DirectConnect Manager to access the log file, go to the Managing Server Administration topic of DirectConnect Manager online Help and select "Filtering and retrieving the log."

### File location

The log file resides in the *log* subdirectory. The default log file name is *ServerName.log*, where *ServerName* is the name you assigned to the DirectConnect server during installation. A single log file contains log records from all access services.

The trace file also resides in the *log* subdirectory. The default trace file name is *ServerName.trc*, where *ServerName* is the name you assigned to the DirectConnect server during installation.

### File structure

The log and trace files are ASCII text files. Each contains start-up data and configuration information in the header section at the beginning of the file.

The log file has a fixed size, which you can configure. If the LogWrap configuration property value is set to yes, the log file wraps when it reaches its configured maximum file size, writing over earlier records with new records. For more information, see Chapter 4, "Configuring the Server".

The trace file does not have a size limit. If tracing is enabled, the file grows to consume all available disk space. Because limiting the file size can cause a potential loss of data that Sybase Technical Support may need for problemsolving, you cannot specify a maximum trace file size.

Log and trace records are recorded in chronological order. If multiple workstations use DirectConnect servers, the log or trace records for a particular user do not appear consecutively.

The logical end of the log file is indicated by an <END> marker.

### Back-up log and trace files

Each time the DirectConnect server starts, it creates new log and trace files. The existing files are renamed as back-up files, using the following format:

mmddyyss.log

#### where:

- *mm* is a two-digit number, from 1 to 12, that indicates the month.
- *dd* is a two-digit number, from 1 to 31, that indicates the day.
- yy is a two-digit number, from 0 to 99, that indicates the year.
- ss is a two-digit number, that indicates seconds.

**Note** Be sure to delete or archive the backup files periodically to conserve disk space.

### Log and trace record format

Log and trace records consist of a variable number of columns of data, separated by tab characters.

The following lists the columns of data in a typical log or trace record:

Record Type | DateTime | Object Name | SPID | UserID | Application Name | Specific Information

Table 7-1 describes the function of each of the columns.

Table 7-1: Log and trace record columns

| Column               | Description                                                                                          |
|----------------------|----------------------------------------------------------------------------------------------------|
| Record Type          | The record type, for example Log Header or TraceEntryExit                                            |
| DateTime             | The date and time the record was published                                                           |
| Object Name          | The name of the access service, access service library, or server that generated the record          |
| SPID                 | The Open Server process ID (if applicable)                                                           |
| User ID              | The user ID of the client connection that generated the record (if applicable)                       |
| Application Name     | The name of the client application through which the client connected (if applicable)                |
| Specific Information | The message text, which may contain embedded tabs to further separate the information in this column |

If a access service library logs a message during its start or stop functions, client information is not available. In such cases, the Object Name column contains the access service library name, and the SPID, User ID, and Application Name columns read "NULL."

**Note** Log messages that do not originate from the DirectConnect server or an access service library are generated by the access service library in the context of a client connection.

# Pre-log start-up messages

The ECDA logging facility must have access to the server configuration file *server.cfg* before it can initialize. If the server configuration is invalid, or if an early start-up error occurs, messages are sent to the following substitute locations:

- In all cases, including Windows systems, the server sends messages to *stderr* (the console by default).
- On Windows systems only, messages are also written to the Windows event log.

Because these "pre-log" error messages do not appear in the log file, the most common messages, with explanations, are listed in the following sections.

### Messages sent to the console

Any of the messages in Table 7-2 can be sent to the console (*stderr*) when the DirectConnect server is started from the command line and encounters an error:

Table 7-2: Start-up messages sent to the console

| Console messages                                                                                                | Description                                                                                                    |
|----------------------------------------------------------------------------------------------------|----------------------------------------------------------------------------------------------------|
| System info is invalid                                                                                          | Message indicates that either the system environment variables are not working or set properly, or the system is low on memory or other resources.                                             |
| Memory allocation failure: property                                                                             | Message indicates that the system is out of memory.                                                                                                    |
| Could not load the configuration:{filespec}                                                                     | filespecserver.cfg  The noted configuration file is missing, incorrectly named, in the wrong location, or corrupt. The message text displays the full path and file name of the expected file. |
| <pre>Invalid configuration property value on line: {line_number} The configuration is invalid: {filespec}</pre> | Server.cfg  One or more configuration properties contains an invalid value. The message text displays the full path and file name of the erroneous file.                                       |

## Messages sent to the Windows event log

If a start-up error occurs when the DirectConnect server is started as a Windows service, the messages in Table 7-3 are sent to the Windows event log:

**Note** Messages 2 through 9 indicate fatal errors that terminate the start-up process. Messages 10 and 11 are informational only.

Table 7-3: Start-up error messages sent to the Windows event log

| Message                                                                                                    | Description                                                                                                    |
|----------------------------------------------------------------------------------------------------|----------------------------------------------------------------------------------------------------|
| 2 The DirectConnect server service could not be registered with the Windows service manager.                   | Indicates an operating system error or a problem with the Windows Registry.                                                                                                    |
| 3 DirectConnect server failure while reporting status to Windows service manager.                              | Indicates an operating system error or a problem with the Windows Registry.                                                                                                    |
| 4 DirectConnect server failure creating event for process thread.                                              | Indicates an operating system error or a system resource problem. Check whether excessive processes are presently running.                                                                                                    |
| 5 DirectConnect server failure launching process thread.                                                       | Indicates an operating system error or a system resource problem. Check whether excessive processes are presently running.                                                                                                    |
| 6 DirectConnect server failure constructing system information.                                                | Either the system environment variables are not working properly, or the system is low on memory or other resources. Check the system path syntax and the <i>SYBASE</i> DSLISTEN and environment variables.                                                                                                    |
| 7 DirectConnect server could not load the server configuration: <filespec> The file may be missing.</filespec> | One or more configuration properties contains an invalid value. If the server was started from a command line, the offending line number is indicated. If the server was started on a Windows system as a Windows service, run the product from the command line and add the -t switch to perform a start-up test. Doing this displays the full error information. |
| 9 DirectConnect server failure constructing the log manager.                                                   | The log manager process could not be started. Make sure that the executable exists in the $\DC-15\_0\bin$ directory.                                                                                                    |
| 10 DirectConnect server "{server_name}" started.                                                               | This informational message logs when the server starts.                                                                                                    |
| <pre>11 DirectConnect server "{server_name}" stopped.</pre>                                                    | This informational message logs when the server stops.                                                                                                    |

**Note** Messages 10 and 11 are written every time you start or stop the server. These records are not automatically erased. If you start and stop the server frequently, you should purge your Windows event log periodically.

# Sample log records

The example in this section shows log records from a server start-up attempt. The example uses these conventions:

- The first six columns of each record are omitted because these columns are virtually identical from record to record.
- All of the records are of type LogHeader, except the last, which is of type LogEndHeader.
- The line numbers are for the explanations that follow the example. The numbers do not appear in an actual log file.

The sample log file is as follows:

```
DirectConnect 15.0 B
Copyright(c)2000, Sybase, Inc.
INTEL x386 Windows 5.1 (2600)
(CRS 85.0) OPT 7-May-2007 13:29:55
*** Initial configuration for: [SRVNAME] ***
--- CreateSrvcCfg = yes
--- DefQueueSize = 1024
--- DefaultServerLanguage = us_english
--- Description = The DirectConnect server.
--- IsDCDirector = no
--- MaxConnections = 42
--- NetBufSize = 2048
--- OSCodeSetConvert = no
--- IntfFilePath = D:\SYB-15 0\DC-15 0\connectivity
\ini\sql.ini
--- OSCodeSetConvert = no
--- RemoteSites = 4
--- ServiceRedirectionFile =
--- SSLEnabled = no
--- SSLServices =
--- SSLTrustedCertificateFile =
--- LogFileName =
--- LogFileSize = 500000
--- LogWrap = yes
--- LogFlush = no
--- LogToScreen = no
--- LogClientLogin = no
--- LogClientMessages = 17
--- LogCapabilities = no
--- TraceAsync = no
```

```
--- TraceEntryExit = no
--- TraceFileName =
--- TraceLogMessages = no
--- TraceOther = yes
--- TraceToScreen = no
--- TraceOpenServer = 0
--- Trace osClient = no
--- Trace smConfigAccess = no
--- Trace smConfigManager = no
--- Trace smConfigProperty = no
--- Trace smConnection = no
--- Trace smLocaleFile = no
--- Trace smMsqCollection = no
--- Trace smServer = no
--- Trace smService = no
--- Trace smSvclib = no
--- Trace SOstreams = no
Service Name Redirection not requested.
*** The following localized message files were found:
--- D:\SYB-15 0\DC-15 0\Connectivity\locales\unicode
\econnect\english\server.lcu
--- D:\SYB-15 0\DC-15 0\Connectivity\locales\unicode
\econnect\japanese\server.lcu
Open Server specified language.charset
[us english.iso 1]
Service Manager active language.charset
[us english.iso 1]
Calling srv init(). Set LogOCOSMessages=1 for more
verbose errors if startup halts here.
init License SYSAM2
Sysam MesageID: 131228 Severity: 60 Using licenses from:
D:\SYB-15 0\DC-15 0\Connectivity\\..\.\SYSAM-
2 0\licenses; D:\SYB-12-6 1\SYSAM-
1 0\licenses\license.dat
Sysam email notifaction enabled
Loading service library file: D:\SYB-15 0\DC-
15 0\Connectivity\..\svclib\admin.dll
[ Search String ::--:: :: ]/DirectConnect Admin
Service/15.0/B/INTEL x386/Windows 2000 SP4/005/OPT/May
7 2007 13:43:51
*** Initial configuration for: [srvname] ***
--- Description = The administrative service library.
*** The following localized message files were found:
```

```
--- D:\SYB-15 0\DC-
15 0\Connectivity\locales\unicode\econnect\english\adm
in.lcu
--- D:\SYB-15 0\DC-
15 0\Connectivity\locales\unicode\econnect\japanese\ad
min.lcu
*** Initial configuration for: [srvname] ***
--- Description = The administrative service used by
DirectCONNECT Manager.
Service loaded: [srvname]
Successfully initialized service library: srvname
Loading service library file: D:\SYB-15 0\DC-
15 0\Connectivity\..\svclib\dcany.dll
[ Search String ::--:: :: ]/DirectConnect Anywhere
Access Service/15.0/B/INTEL x386/Windows 2000
SP4/005/OPT/May 7 2007 13:19:13
Sysam MesageID: 131281 Severity: 100 Failed to obtain 1
license(s) for DC_ECDA feature from license file(s) or
server(s).
Sysam MesageID: 131074 Severity: 100 Invalid license
file syntax.
Sysam MesageID: 0 Severity: 100 Feature: DC ECDA
Sysam MesageID: 0 Severity: 100 License path: D:\SYB-
12-6 1\SYSAM-1 0\licenses\license.dat;D:\SYB-15 0 -
Sysam MesageID: 0 Severity: 100
15 0\Connectivity\\..\.\SYSAM-2 0\licenses\*.lic
Sysam MesageID: 0 Severity: 100 FLEXnet Licensing
error: -2,413. System Error: 2 ""
Sysam MesageID: 0 Severity: 100 For further information,
refer to the FLEXnet Licensing End User Guide,
Sysam MesageID: 0 Severity: 100 available at
http://sybooks.sybase.com/nav/detail.do?docset=833
Checkout failed
License failed for type ECDA, See log for details
Could not load service library: D:\SYB-15 0\DC-
15 0\Connectivity\..\svclib\dcany.dll
```

!READY! Waiting for connections.
Log Manager Process Process ID(in decimal) = 3476

----- End of Header

Following are explanations of the log record entries, by line number:

Table 7-4: Explanation of log record entries by line number

| Line number      | Log record entries                                                                                                    |
|------------------|----------------------------------------------------------------------------------------------------|
| 5                | A mnemonic indicates the build or version of the library that was linked with the executable.                                                                                                    |
| 7                | The server name appears in the brackets.                                                                                                    |
| 8 - 27           | The start-up values for the server configuration properties are listed.                                                                                                    |
| 19               | The system sends log records to the log file but not to the current window.                                                                                                    |
| 28               | An indication whether service name redirection is to be used, and if so, the path to the file that was loaded.                                                                                                    |
| 29 - 30          | The localized message files found for the server and the supported locales are shown.                                                                                                    |
| 31, 39           | Each access service library module installed in the \DC-15_0\ServerName\svclib\ subdirectory is loaded in a specific order.                                                                                                    |
| 32               | The access service library properties are listed. In this example, the [Shutdown] access service library does not have configurable properties.                                                                                                    |
| 33 - 34          | The initial configurations of the enabled access services associated with the access service library are listed. In this example, the [shutdown] access service defines one configuration property: EnableAtStartup.                                                                                                    |
| 35               | An indication that initialization for the specified access service is complete.                                                                                                    |
| 36 - 37, 50 - 51 | The localized message files found for the associated access service library and the supported locales are listed.                                                                                                    |
| 38               | An indication that initialization for the specified access service library is complete                                                                                                    |
| 49               | In this example, [ServiceB] was loaded but not enabled, nor is it able to receive connections. This is noted by the lack of an initial configuration listing (initial access service configuration is always output when the access service becomes enabled). Because this access service was not enabled at start-up, you can only enable it by using DirectConnect Manager. |

| Line number | Log record entries                                                |  |
|-------------|-------------------------------------------------------------------|--|
| 53          | An indication that server initialization is complete. Clients can |  |
|             | now connect to any enabled access service                         |  |

# Sample trace records

In this example, the information shown after the system-supplied information is free-form. The trace records are separated by tabs so you can easily import them into most query tools.

```
TraceEntryExit 06/30/1995 16:35:57.641 SRVNAME NULL NULL NULL > evm_StartHandler
```

TraceEntryExit 06/30/1995 16:35:57.651 SRVNAME NULL NULL NULL > smServer::LoadSvclib: [C:\sql10\DC-15\_0\SRVNAME\svclib\sample1.dll] linked with DirectConnect v15.0.0 lib:smr

TraceEntryExit 06/30/1995 16:35:57.771 SRVNAME NULL
NULL NULL > smSvclib::InitCriticalBase

TraceEntryExit 06/30/1995 16:35:57.801 SRVNAME NULL NULL NULL > smServer::AddSvclib: [Sample1]

TraceEntryExit 06/30/1995 16:35:57.801 SRVNAME NULL NULL NULL NULL NULL smServer::AddSvclib

TraceEntryExit 06/30/1995 16:35:57.821 SRVNAME NULL NULL NULL < smSvclib::InitCriticalBase

TraceEntryExit 06/30/1995 16:35:57.821 SRVNAME NULL NULL NULL < smServer::LoadSvclib: [Sample1]

TraceEntryExit 06/30/1995 16:35:57.831 SRVNAME NULL NULL NULL > smServer::LoadSvclib: [C:\sql10\DC-15\_0\SRVNAME\svclib\sample2.dll] linked with DirectConnect v15.0.0 lib:smr

TraceEntryExit 06/30/1995 16:35:57.931 SRVNAME NULL NULL NULL > smSvclib::InitCriticalBase

TraceEntryExit 06/30/1995 16:35:57.961 SRVNAME NULL NULL NULL > smServer::AddSvclib: [Sample2]

TraceEntryExit 06/30/1995 16:35:57.961 SRVNAME NULL

NULL NULL < smServer::AddSvclib

TraceEntryExit 06/30/1995 16:35:57.991 SRVNAME NULL NULL NULL smSvclib::InitCriticalBase

TraceEntryExit 06/30/1995 16:35:57.991 SRVNAME NULL NULL NULL < smServer::LoadSvclib: [Sample2]

TraceEntryExit 06/30/1995 16:35:57.991 SRVNAME NULL NULL NULL < evm StartHandler: !READY!

# CHAPTER 8 Managing Server Security with DirectConnect Manager

| Topic                                | Page |
|--------------------------------------|------|
| Description of ECDA security         | 89   |
| Troubleshooting file security issues | 90   |

# **Description of ECDA security**

ECDA security uses a user ID/password combination, coupled with a user level, to determine access.

The user level determines the amount of administration functionality that is available to the user. This function is implemented in DirectConnect Manager, as well as at the Administrative Service Library level. The level of access is granted at two levels: "monitor" and "monitor plus change." These two levels are also referred to as "user" and "admin," respectively.

**Note** Servers that do not support security allow full access to all connections.

Security for ECDA is implemented using an encrypted password that is stored on the *user.pwd* file of the Administrative Service Library.

The first time the user connects to the Administrative Service Library, the security program detects that the *user.pwd* file does not exist. As a result, the Administrative Service Library creates a *user.pwd* with the following two entries:

Table 8-1: User.pwd file

| User ID | Password |
|---------|----------|
| sa      |          |
| Admin   | Password |

The entries on the previous table allow you to access the system using the original "sa" user ID without a password. However, if you use DirectConnect Manager to modify the "sa" user ID, a password is required. When you use DirectConnect Manager to add new users, the new entries are added to the previous list in the table and are stored in the *user.pwd* file in the *cfg* directory for the DirectConnect server.

**Note** Keep in mind that while the ability of ECDA to automatically create *user.pwd* files is convenient for backward compatibility, you need to limit access to this file using standard file security techniques.

# Changing Administrator IDs in DirectConnect Manager

Sybase recommends that for directed DirectConnect servers, the administrator user IDs and passwords be consistent between the Director and its directed DirectConnect servers. If they are not consistent, the login information must be entered repeatedly for each server as it is accessed. While this is feasible and works well, it may become cumbersome and reduce the value of using the DCDirector. If you choose to use different UID/PWD combinations across servers, you can save this information on your local machine by selecting the Permanent Connection option on the login dialog box. This may reduce the impact of using different UID/PWD combinations somewhat but it reduces security.

# Troubleshooting file security issues

If you discover that your *user.pwd* security file has problems due to corruption or user error, you can delete the *user.pwd* file, and it will be recreated with default passwords. You can do this while the server is still running.

After the file has been recreated, you can use DirectConnect Manager to reenter the user information. An alternative would be to keep a back-up copy of the file, then copy over the *user.pwd* file with the backup file of known users.

# Glossary

Establishment of a SNA or TCP/IP connection between Mainframe accept

Connect Server Option and Mainframe Connect DirectConnect for z/OS

Option.

access service The named set of properties, used with an access service library, to which

clients connect. Each DirectConnect server can have multiple services.

access code A number or binary code assigned to programs, documents, or folders that

allows authorized users to access them.

access service library A service library that provides access to non-Sybase data contained in a

> database management system or other type of repository. Each such repository is called a "target." Each access service library interacts with exactly one target and is named accordingly. See also **service library**.

**ACSLIB** See access service library.

**Adaptive Server Enterprise** 

The server in the Sybase client/server architecture. It manages multiple databases and multiple users, tracks the actual location of data on disks, maintains mapping of logical data description to physical data storage,

and maintains data and procedure caches in memory.

**Adaptive Server Enterprise/Component** Integration Services

Includes a variation of ASE that provides a Transact-SQL interface to various sources of external data. Component Integration Services allows ASE to present a uniform view of enterprise data to client applications.

administrative service library

A service library that provides remote management capabilities and server-side support. It supports a number of remote procedures, invoked as RPC requests, that enable remote DirectConnect server management.

See also remote procedure call, service library.

**ADMLIB** See administrative service library.

**Advanced Interactive** The IBM implementation of the UNIX operating system. The RISC **Executive** 

System/6000, among other workstations, runs the AIX operating system.

advanced program-to-Hardware and software that characterize the LU 6.2 architecture and its program communication implementations in products. See also **logical unit 6.2**.

AIX

See Advanced Interactive Executive.

AMD<sub>2</sub>

The component of the Mainframe Connect DB2 UDB Option that allows clients to submit SQL statements to DB2 UDB. It is a CICS transaction that receives SQL statements sent from Mainframe Connect DirectConnect for z/OS Option and submits them to DB2 UDB, using the DB2 UDB dynamic SQL facility. It also receives the results and messages from DB2 UDB and returns them to Mainframe Connect DirectConnect for z/OS Option.

American Standard Code for Information Interchange The standard code used for information interchange among data processing systems, data communication systems, and associated equipment. The code uses a coded character set consisting of 7-bit coded characters (including a parity check, 8 bits).

API

See application program interface.

**APPC** 

See advanced program-to-program communication.

application program interface

The programming language interface between the user and Mainframe Connect Client Option or Mainframe Connect Server Option. The API for Mainframe Connect Client Option is Client-Library. The API for Mainframe Connect Server Option is Gateway-Library.

**ASCII** 

See American Standard Code for Information Interchange.

ASE

See Adaptive Server Enterprise.

ASE/CIS

See Adaptive Server Enterprise/Component Integration Services.

batch

A group of records or data processing jobs brought together for processing or transmission.

bind

In the Sybase environment, this term has different meanings depending on the context:

- In CICS, it is an SNA command used to establish a connection between LUs, or a TCP/IP call that connects an application to a port on its system.
- In DB2 UDB, it compiles the Database Request Module, the precompiler
  product that contains SQL statements in the incoming request, and
  produces an access plan, a machine code version of the SQL statements
  that specifies the optimal access strategy for each statement.
- In the mainframe access product set, it establishes a connection between a TRS port and a CICS or IMS region.

**bulk copy transfer** A transfer method in which multiple rows of data are inserted into a table in the

target database. Compare with destination-template transfer and

express transfer.

**call level interface** A programming style that calls database functions directly from the top level

of the code. Contrast with embedded SQL.

**catalog** A system table that contains information about objects in a database, such as

tables, views, columns, and authorizations.

catalog RPC A component of the Mainframe Connect DB2 UDB Option that allows clients

to access DB2 UDB system catalogs. It uses an interface compatible with the

catalog interface for the ODBC API.

catalog stored procedure

A procedure used in SQL generation and application development that

provides information about tables, columns, and authorizations.

**character set** A set of specific (usually standardized) characters with an encoding scheme

that uniquely defines each character. ASCII is a common character set.

CICS See Customer Information Control System.

**CICS region** The instance of CICS.

**client** In client/server systems, the part of the system that sends requests to servers

and processes the results of those requests. See also **client/server**. Compare

with server.

**client application** Software responsible for the user interface that sends requests to applications

acting as servers. See also client/server.

**Client-Library** A library of routines that is part of Mainframe Connect Client Option.

**client request** An RPC or language request sent by a client to a server.

**client/server** An architecture in which the client is an application that handles the user

interface and local data manipulation functions, and the server is an application

providing data processing access and management. See also **client** 

application.

Client Services
Application

A customer-written CICS program initiated on the host that uses the API to invoke the Mainframe Connect Client Option as a client to the DirectConnect

server or to ASE. See also application program interface, Client

Services for CICS.

Client Services for CICS

A Sybase host API that invokes the Mainframe Connect Server Option as a client to an access service for DB2 UDB or ASE. See also **application** program interface, Customer Information Control System, Client Services Application, Mainframe Connect Server Option.

clustered index

An index in which the physical order and the logical (indexed) order is the same. Compare with **nonclustered index**.

code page

An assignment of graphic characters and control function meanings to all code points.

commit

A process that makes permanent all changes made to one or more database files since the initiation of the application program, the start of an interactive session, or the last commit or rollback operation. Compare with **rollback**.

Common Programming Interface Specifies the languages and services used to develop applications across SAA environments. The elements of the CPI specification are divided into two parts: processing logic and services.

configuration file

A file that specifies the characteristics of a system or subsystem.

configuration set

A section into which service library configuration files are divided.

conversion

The transformation between values that represent the same data item but which belong to different datatypes. Information can be lost due to conversion, because accuracy of data representation varies among different datatypes.

connection

A network path between two systems. For SNA, the path connects a logical unit (LU) on one machine to an LU on a separate machine. For TCP/IP, the path connects TCP modules on separate machines.

connection router

A program provided with Mainframe Connect Client Option that directs requests to particular remote servers. Mainframe system programmers use the connection router to define remote servers and server connections to Mainframe Connect Client Option.

Connection Router Table

A memory-resident table maintained by a Mainframe Connect Client Option system programmer that lists servers and the connections that a Client-Library transaction can use to access them.

control section

The part of a program specified by the programmer to be a relocatable unit, all elements of which are to be loaded into adjoining main storage locations.

control statement

In programming languages, a statement that is used to alter the continuous sequential execution of statements. A control statement can be a conditional statement or an imperative statement.

conversation-level

security

The passing of client login information to the mainframe by TRS when it

allocates a conversation.

**CSA** See Client Services Application.

CSP See catalog stored procedure.

**cursor** In SQL, a named control structure used by an application program to point to

a row of data.

Customer Information Control

System

An IBM licensed program that enables transactions entered at remote terminals to be processed concurrently by user-written application programs.

DASD See direct access storage device.

data definition statement

An IBM mainframe statement used to relate a name with a file.

data definition language

A language for describing data and data relationships in a database.

**data set name** The term or phrase used to identify a data set.

database

management system

The term or phrase to identify a data set. A computer-based system for defining,

creating, manipulating, controlling, managing, and using databases.

database operation A single action against the database. For Mainframe Connect DirectConnect

for z/OS Option, a database operation is usually a single SQL statement. One or more database actions can be grouped together to form a request. See also

request.

**Database 2** An IBM relational database management system.

**datatype** A keyword that identifies the characteristics of stored information on a

computer.

**DB-Library** A Sybase and Microsoft API that allows client applications to interact with

ODS applications. See also **application program interface**.

DBMS See database management system.

DB2 UDB See Database 2.

DDL See data definition language.

DD statement See data definition statement.

**default language** The language that displays a user's prompts and messages.

destination-template transfer

A transfer method in which source data is briefly put into a template where the user can specify that some action be performed on it before execution against a target database. See also **transfer**. Compare with **bulk copy transfer** and **express transfer**.

direct access storage device

A device in which access time is effectively independent of the location of the data.

direct request

A request sent directly from a client workstation through Transaction Router Service to the DirectConnect server without going through ASE. Contract with **indirect request**.

direct resolution

A type of service name resolution that relies upon a client application specifying the exact name of the service to be used. See also **service name resolution**. Compare with **service name redirection**.

DirectConnect Manager A Java application from Sybase that can be used in Windows and UNIX environments. It provides remote management capabilities for DirectConnect products, including starting, stopping, creating, and copying services.

DirectConnect server

The component of Mainframe Connect DirectConnect for z/OS Option that provides general management and support functions to service libraries.

dll See dynamic link library.

DSN See data set name.

dynamic link library A file containing exe

A file containing executable code and data bound to a program at load time or runtime, rather than during linking.

dynamic SQL

The preparation and processing of SQL source statements within a program while the program runs. The SQL source statements are contained in host-language variables rather than being coded directly into the application program. Contrast with **static SQL**.

**ECDA** See **Enterprise Connect Data Access**.

ECDA Option for ODBC

A Sybase solution that allows client applications to access ODBC data. It combines the functionality of the ECDA Option for ODBC architecture with ODBC to provide dynamic SQL access to target data, as well as the ability to support stored procedures and text and image pointers.

ECDA Option for Oracle

A Sybase solution that provides Open Client access to Oracle databases. When used in combination with ASE, it provides many of the features of a distributed database system, such as location transparency, copy transparency, and distributed joins.

embedded SQL SQL statements that are embedded within a program and are prepared in the

> process before the program runs. After it is prepared, the statement itself does not change, although values of host variables specified within the statement

might change.

end user A person who connects to a DirectConnect server using an application to

access databases and perform transfers. See also **transfer**.

**Enterprise Connect** 

Data Access

An integrated set of software applications and connectivity tools that allow access to data within a heterogeneous database environment, such as a variety of LAN-based, non-Sybase data sources, as well as mainframe data sources.

environment variable

A variable that describes how an operating system runs and the devices it

recognizes.

exit routine A user-written routine that receives control at predefined user exit points.

express transfer A form of bulk copy transfer that uses ODBC bulk APIs to improve

> performance when transferring bulk data between data sources. Because it uses the same syntax as bulk copy transfer, no modification of applications is

required.

external call interface

A CICS client facility that allows a program to call a CICS application as if the calling program had been linked synchronously from a previous program instead of started from a terminal.

**External Security** 

Manager

An add-on security package for the z/OS mainframe, licensed by Computer

Associates.

**FCT** See forms control table.

forms control table An object that contains the special processing requirements for output data

streams received from a host system by a remote session.

gateway Connectivity software that allows two or more computer systems with different

network architectures to communicate.

**Gateway-Library** A library of communication, conversion, tracing, and accounting functions

supplied with Mainframe Connect Server Option.

globalization The combination of internationalization and localization. See

internationalization. localization.

global variable A variable defined in one portion of a computer program and used in at least

one other portion of the computer program. Contrast with **local variable**.

handler A routine that controls a program's reaction to specific external events, for

example, an interrupt handler.

host The mainframe or other machine on which a database, an application, or a

> program resides. In TCP/IP, this is any system that is associated with at least one Internet address. See also Transmission Control Protocol/Internet

Protocol.

host ID In Mainframe Connect Server Option, the ID that the TRS passes to the

mainframe with a client request. The host ID is part of the client login

definition at the TRS.

host password In Mainframe Connect Server Option, the password that the client passes to the

mainframe with a client request.

host request library A DB2 UDB table that contains host-resident SQL statements that can be

executed dynamically. See also **host-resident request**.

host-resident

A SQL request that resides in a DB2 UDB table called the host request library. request See also host request library.

IMS **See Information Management System.** 

indirect request A client request that is routed through a stored procedure on a SQL Server,

which forwards the request to TRS as an RPC. Compare with direct request.

Information

A database/data communication system that can manage complex databases **Management System** 

and networks.

interfaces file An operating system file that determines how the host client software connects

> to a Sybase product. An *interfaces* file entry contains the name of any DirectConnect server and a list of services provided by that server.

internationalization The process of extracting locale-specific components from the source code and

> moving them into one or more separate modules, making the code culturally neutral so it can be localized for a specific culture. See also **globalization**.

Compare with **localization**.

keyword A word or phrase reserved for exclusive use by Transact-SQL.

language RPC The name TRS uses to represent a client's language request. TRS treats a

language request as a remote procedure call (RPC) and maps it to a language

transaction at the remote server.

language transaction

The server transaction that processes client language requests. The Mainframe Connect DB2 UDB Option language transaction for CICS is AMD2, which uses the DB2 UDB dynamic SQL facilities to process incoming SQL strings. The Mainframe Connect DB2 UDB Option for IMS uses SYRT by default.

linkage

In computer security, combining data or information from one information system with data or information from another system with the intention to derive additional information; for example, the combination of computer files from two or more sources.

linkage editor

A computer program that creates load modules from one or more object modules or creates load modules by resolving cross references among the modules, and if necessary, adjusts those addresses.

link-edit

To create a loadable computer program by using a linkage editor. See also **linkage editor**.

localization

The process of preparing an extracted module for a target environment, in which messages are displayed and logged in the user's language. Numbers, money, dates, and time are represented using the user's cultural convention, and documents are displayed in the user's language. See also **globalization**.

local variable

A variable that is defined and used only in one specified portion of a computer program. Contrast with **global variable**.

logical unit

A type of network addressable unit that enables a network user to gain access to network facilities and communicate remotely. A connection between a TRS and a CICS region is a connection between logical units.

logical unit 6.2

A type of logical unit that supports general communication between programs in a distributed processing environment. See also **advanced program-to-program communication**.

login ID

In Mainframe Connect Server Option, the ID that a client user uses to log in to the system.

login packet

Client information made available to Mainframe Connect Server Option. The client program sets this information in a login packet and sends it to TRS, which forwards it to the mainframe.

long-running transaction

A transaction that accepts more than one client request. Whereas short transactions end the communication after returning results to a client, a long-running transaction can await and process another request. Compare with **short transaction**.

LU 6.2

See logical unit 6.2.

mainframe access products

Sybase products that enable client applications to communicate with mainframes in a client/server environment. See **client/server**.

**Mainframe Connect** 

The Sybase product set that provides access to mainframe data.

Mainframe Connect Client Option

A Sybase product that, using Client-Library, allows mainframe clients to send requests to SQL Server, Open Server, the Mainframe Connect DB2 UDB Option and Mainframe Connect Server Option. Mainframe Connect Client Option provides capability for the mainframe to act as a client to LAN-based resources in the CICS or the IMS and MVS environment.

Mainframe Connect DB2 UDB Option

A Sybase mainframe solution that provides dynamic access to DB2 UDB data. It is available in the CICS or IMS environment. See also **Customer Information Control System**, **Database 2**, **Multiple Virtual Storage**.

Mainframe Connect DirectConnect for z/OS Option A Sybase Open Server application that provides access management for non-Sybase databases, copy management (transfer), and remote systems management.

Mainframe Connect Server Option A Sybase product that provides capability for programmatic access to mainframe data. It allows workstation-based clients to execute customer-written mainframe transactions remotely. It is available for the CICS and the IMS and MVS environments

Multiple Virtual Storage

An IBM operating system that runs on most System/370 and System/390 mainframes. It supports 24-bit addressing up to 16 megabytes.

network protocol

A set of rules governing the way computers communicate on a network.

nonclustered index

An index that stores key values and pointers to data. Compare with **clustered** index

null

Having no explicitly assigned value. NULL is not equivalent to 0 or to blank.

**ODBC** 

See Open Database Connectivity.

ODS

See Open Data Services.

**Open Client** 

A Sybase product that provides customer applications, third-party products, and other Sybase products with the interfaces required to communicate with Open Client and Open Server applications.

**Open Data Services** 

A product that provides a framework for creating server applications that respond to DB-Library clients.

Open Database Connectivity

A Microsoft API that allows access to both relational and non-relational databases. See also **application program interface**.

**Open Server** A Sybase product that provides the tools and interfaces required to create a

> custom server. Clients can route requests to the DirectConnect server through an Open Server configured to meet specific needs, such as the preprocessing of

SQL statements.

parameter A variable that is given a constant value for a specified application and can

denote the application. Compare with **property**.

Partner Certification

Reports

Sybase publications that certify third-party or Sybase products to work with

other Sybase products.

**Password Expiration** Management

An IBM password management program with CICS Version 3.3 through an optional program temporary fix, and as an integral part of CICS with version

4.1 and higher.

PEM See Password Expiration Management.

PL/1 See Programming Language /1.

primary database The database management system that the DirectConnect server is always

connected to. It is implied in the transfer statement.

**Programming** 

Language/1

A programming language designed for use in a wide range of commercial and

scientific computer applications.

property A setting for a server or service that defines the characteristics of the service,

such as how events are logged. Compare with **parameter**.

protocol The rules for requests and responses used to manage a network, transfer data,

and synchronize the states of network components.

query A request for data from a database, based upon specified conditions.

Registry The part of the Windows operating system that holds configuration information

for a particular machine.

relational database A database in which data is viewed as being stored in tables consisting of

columns (data items) and rows (units of information).

relational operators Operators supported in search conditions.

relops See relational operators.

remote procedure

call

A call to execute a stored procedure on a remote server. For Mainframe

Connect Server Option, an RPC is a direct request from a client to TRS. For Mainframe Connect Client Option, a Client-Library transaction that calls a

procedure on a remote server acts like an RPC.

remote stored procedure

A customer-written CICS program using an API that resides on the mainframe and communicates with Mainframe Connect DB2 UDB Option. See also **Customer Information Control System**, **stored procedure**. Compare with **Client Services Application**.

remote systems management

A feature that allows a system administrator to manage multiple DirectConnect servers and multiple services from a client.

**Replication Server** 

A Sybase SQL Server application that maintains replicated data and processes data transactions received from a data source.

request

One or more database operations an application sends as a unit to the database. Depending upon the response, the application commits or rolls back the request. See also **commit**, **rollback**, **unit of work**.

resource table

A main storage table that associates each resource identifier with an external logical unit (LU) or application program.

rollback

An instruction to a database to back out of changes requested in a unit of work. Compare with **commit**.

router

An attaching device that connects two LAN segments, which use similar or different architectures, at the Open System Interconnection (OSI) reference model network layer. Contrast with **gateway**.

RPC

See remote procedure call.

**RSP** 

See remote stored procedure.

SAA

**See System Application Architecture.** 

secondary connection

The connection specified in the transfer statement. It represents anything that can be accessed using Mainframe Connect Client Option, such as ASE or another access service.

secondary database

server process ID

In transfer processing, the supported database that is specified in the transfer statement. Compare with **primary database**.

server

A functional unit that provides shared services to workstations over a network. See also **client/server**. Compare with **client**.

A positive integer that uniquely identifies a client connection to the server.

service

A functionality available in Mainframe Connect DirectConnect for z/OS Option. It is the pairing of a service library and a set of specific configuration properties.

102

service library In Mainframe Connect DirectConnect for z/OS Option, a set of configuration

properties that determine service functionality. See also access service library, administrative service library, Transaction Router Service

library, transfer service library.

service name redirection

A type of service name resolution that allows a system administrator to create an alternative mechanism to map connections with services. See also **service** 

name resolution. Compare with direct resolution.

service name redirection file

The default name of the file used for the service name redirection feature. See

service name redirection.

service name resolution

session

The DirectConnect server mapping of an incoming service name to an actual service. See also **direct resolution**. **service name redirection**.

A connection between two programs or processes. In APPC communications, sessions allow transaction programs to have conversations between the partner

LUs. See also advanced program-to-program communication.

**short transaction** A mainframe transaction that ends the communication when it finishes

returning results to the client. Compare with long-running transaction.

SNA See Systems Network Architecture.

SNRF See service name redirection file.

SPID See server process ID.

SQL See structured query language.

SQLDA See SQL descriptor area.

**sqledit** A utility for creating and editing *sql.ini* files and file entries.

**sql.ini** The interfaces file containing definitions for each DirectConnect server to

which a workstation can connect. The file must reside on every client machine

that connects to ASE.

**SQL descriptor area** A set of variables used in the processing of SQL statements.

SQL stored procedure

A single SQL statement that is statically bound to the database. See also

stored procedure.

**static SQL** SQL statements that are embedded within a program and prepared during the

program preparation process before the program runs. Compare with

dynamic SQL.

stored procedure A collection of SQL statements and optional control-of-flow statements stored

under a particular name. Adaptive Server stored procedures are called "system procedures." See also **remote stored procedure. system procedures.** 

structured query

language

An IBM industry-standard language for processing data in a relational

database.

**Stub** A program module that transfers remote procedure calls (RPCs) and responses

between a client and a server.

**SYRT** The component of Mainframe Connect DB2 UDB for IMS that allows clients

to submit SQL language requests to DB2 through IMS.

System Administrator The person in charge of server system administration, including installing and

maintaining DirectConnect servers and service libraries.

System Application Architecture An IBM proprietary plan for the logical structure, formats, protocols, and operational sequences for transmitting information units through networks and

controlling network configuration and operation. See also **advanced** 

program-to-program communication.

**system procedures** A stored procedure that ASE supplies for use in system administration. System

procedures serve as shortcuts for retrieving information from system tables, or a mechanism for accomplishing database administration. See also **stored** 

procedure.

Systems Network Architecture

An IBM proprietary plan for the structure, formats, protocols, and operational

sequences for transmitting information units through networks. See also

advanced program-to-program communication.

table An array of data or a named data object that contains a specific number of

unordered rows. Each item in a row can be unambiguously identified by means

of one or more arguments.

**Tabular Data Stream** A Sybase application-level protocol that defines the form and content of

relational database requests and replies.

target A system, program, or device that interprets, rejects, satisfies, or replies to

requests received from a source.

target database The database to which the DirectConnect server transfers data or performs

operations on specific data.

TCP/IP See Transmission Control Protocol/Internet Protocol.

TDS See Tabular Data Stream.

transaction A unit of processing initiated by a single request. A transaction consists of one

or more application programs that, when executed, accomplish a particular action. In Mainframe Connect Server Option, a client request (RPC or language request) invokes a mainframe transaction. In Mainframe Connect Client Option, a mainframe transaction executes a stored procedure on a

remote server.

transaction

A sequence of operations on a database that is viewed by the user as a single,

individual operation.

Transaction Router Service A Mainframe Connect DirectConnect for z/OS Option program used when the mainframe acts as a transaction server to route requests from remote clients to the Mainframe Connect Server Option and return results to the clients.

Transaction Router Service library

A service library that facilitates access to remote transactions, allowing customers to execute transactions from virtually any mainframe data source.

See also **service library**.

**Transact-SQL** A Sybase-enhanced version of the SQL database language used to

communicate with ASE.

transfer A Mainframe Connect DirectConnect for z/OS Option feature that allows users

to move data or copies of data from one database to another.

transfer service library

A service library that provides copy management functionality. See also

service library.

Transmission Control

Protocol/Internet

A set of communication protocols that supports peer-to-peer connectivity functions for both local and wide area networks.

functions for both local and wide area networks.

**trigger** A form of stored procedure that automatically executes when a user issues a

change statement to a specified table.

TRS See Transaction Router Service.

TRS library See Transaction Router Service library.

T-SQL See Transact-SQL.

**unit of work** One or more database operations grouped under a commit or rollback. A unit

of work ends when the application commits or rolls back a series of requests,

or when the application terminates. See also **commit**, **rollback**,

transaction.

**user ID** User identification. The ID number by which a user is known in a specific

database or system.

variable An entity that is assigned a value. Mainframe Connect DirectConnect for z/OS

Option has two kinds of variables: local and global.

view An alternate representation of data from one or more tables. A view can include

all or some of the columns contained the table or tables on which it is defined.

Virtual Storage Access Method An IBM-licensed program that controls communication and the flow of data in

an SNA network.

Virtual

Telecommunications Access Method IBM mainframe software that allows communication on an SNA network between mainframes and allows the mainframe to have multiple sessions per

connection.

VSAM See Virtual Storage Access Method.

VTAM See Virtual Telecommunications Access Method.

wildcard A special character that represents a range of characters in a search pattern.

# Index

| Α                                 | rules 24                                        |
|-----------------------------------|-------------------------------------------------|
|                                   | configuration file 4                            |
| access services                   | example 25                                      |
| how to copy 19                    | format guidelines 24, 25                        |
| how to start 19                   | configuration properties                        |
| API                               | CreateSrvcCfg 26                                |
| Mainframe Connect Client Option 6 | DCDirector 10                                   |
|                                   | DefaultServerLanguage 26                        |
|                                   | DefQueueSize 27                                 |
| В                                 | description 28                                  |
| blank lines                       | LogClientLogin 34                               |
| service name redirection 65       | LogClientMessages 34                            |
| braces                            | LogFileSize 35                                  |
| used in configuration files 24    | LogFlush 36                                     |
| brackets                          | LogLIcenseMessages 36                           |
| used in configuration files 24    | LogOCOSMessages 37                              |
| used in configuration rules 24    | LogWrap 37                                      |
|                                   | MaxConnections 28                               |
|                                   | NetBufSize 28, 29                               |
| C                                 | ServiceRedirectionFile 31                       |
| cfg subdirectory                  | SSLEnabled 32                                   |
| service name redirection 31       | SSLServices 33                                  |
| changing                          | SSLTrustedCertificateFile 33 Trace osClient 38  |
| configuration property values 24  | Trace_osClient 38 configuration property values |
| default server values 25          | rules for changing 24                           |
| Client interaction properties 31  | configuring 24                                  |
| DefaultServerLanguage 26          | DirectConnect properties 3                      |
| DefQueueSize 27                   | logging and tracing properties 76               |
| description 28                    | conventions used in this book                   |
| MaxConnections 28                 | style x                                         |
| NetBufSize 28, 29                 | syntax xi                                       |
| ServiceRedirectionFile 31         | CreateSrvcCfg configuration property 26         |
| code set conversion 7             | Same Later                                      |
| configuration properties in 8     |                                                 |
| comments                          | _                                               |
| configuration files 24            | D                                               |
| service name redirection 65       | DB-Library requests                             |
| configuration categories          | service name redirection 65                     |
| list 24                           | DCDirector                                      |

#### Index

| configuration property 10 default log file name 78 default server values | service name redirection 63, 65 filespec configuration file |
|--------------------------------------------------------------------------|-------------------------------------------------------------|
| how to change 25                                                         | used with server start-up 81                                |
| DefaultServerLanguage configuration property 26                          |                                                             |
| DefQueueSize configuration property 27                                   |                                                             |
| DirectConnect                                                            | G                                                           |
| configuring properties 3                                                 | globalization 7, 8                                          |
| DirectConnect Manager                                                    | groom                                                       |
| editing the configuration file 25                                        |                                                             |
| enabling a service 86                                                    |                                                             |
| features 7                                                               | Н                                                           |
| reference 21                                                             | how to create a new server 11                               |
| starting a server 16                                                     | how to start the server 15                                  |
| DirectConnect server                                                     | how to stop the server 17                                   |
| configuration errors 20                                                  |                                                             |
| configuration file 3                                                     |                                                             |
| editing the configuration file 23                                        | 1                                                           |
| external files 3                                                         | 1                                                           |
| starting 15 DirectConnect server external files 3                        | -I option                                                   |
| log file 4                                                               | used with snrfck utility 67                                 |
| service library configuration file 4                                     | implementing a service name redirection file 73             |
| service name redirection file 4                                          | internationalization 7, 8                                   |
| trace file 4                                                             |                                                             |
| DSLISTEN environment variable 82                                         |                                                             |
|                                                                          | L                                                           |
|                                                                          | locales.dat file                                            |
| E                                                                        | used in server configuration 27                             |
|                                                                          | localization 8                                              |
| EnableAtStartup configuration property 19                                | log and trace files 75, 88                                  |
| used in server start-up 86                                               | backup files 79                                             |
| enabling access services 19                                              | definition 75                                               |
| environment variables                                                    | description 77                                              |
| DSLISTEN 82<br>SYBASE 82                                                 | file location 78                                            |
| error message severity levels                                            | file structure 78                                           |
| used with LogClientMessages property 35                                  | format for backup files 79                                  |
| example                                                                  | how to configure 77                                         |
| precedence ruling for service name redirection 66, 67                    | reading 77 record columns 80, 82                            |
| service name redirection 63                                              | record columns 80, 82<br>record format 79                   |
|                                                                          | sample records 83, 88                                       |
|                                                                          | log file 4                                                  |
| _                                                                        | default file name 78                                        |
| F                                                                        | description 75, 76                                          |
| file format                                                              | log parse utility                                           |
|                                                                          | • - •                                                       |

| setting for error messages 20                                                      | 0                                                                             |
|------------------------------------------------------------------------------------|-------------------------------------------------------------------------------|
| log record                                                                         | odbc.ini file trace setting 77                                                |
| maximum size of 76                                                                 | Open Client                                                                   |
| log subdirectory 78                                                                | Mainframe Connect Client Option 6                                             |
| used with log file 35                                                              | Open Client DB-Library                                                        |
| LogClientLogin configuration property 34                                           | service name redirection 65                                                   |
| LogClientMessages configuration property 34  LogFileSize configuration property 35 | Open Server                                                                   |
| LogFlush configuration property 36                                                 | Mainframe Connect Server Option 5                                             |
| logging and tracing properties                                                     |                                                                               |
| configuring 76                                                                     |                                                                               |
| logging properties 31, 38                                                          | Р                                                                             |
| LogLicenseMessages configuration property 36                                       | -                                                                             |
| LogNotice configuration property 20                                                | precedence rules                                                              |
| LogOCOSMessages configuration property 37                                          | service name redirection 65, 66, 67                                           |
| LogWrap configuration property 37, 78                                              | pre-log start-up messages 80, 82                                              |
|                                                                                    | bin subdirectory for executables 82                                           |
|                                                                                    | DSLISTEN environment variable 82                                              |
| M                                                                                  | messages sent to the console 81 messages sent to the Windows NT event log 81, |
| IVI                                                                                | messages sent to the Windows NT event log 81,                                 |
| Mainframe Connect                                                                  | SYBASE environment variable 82                                                |
| description 5                                                                      | process exit codes 20                                                         |
| Mainframe Connect Client Option                                                    | F                                                                             |
| description 6                                                                      |                                                                               |
| Mainframe Connect Server Option APIs 5                                             | B                                                                             |
| description 5                                                                      | R                                                                             |
| migration information 6                                                            | reading log and trace files 80                                                |
| predecessors 6                                                                     | related product documentation                                                 |
| RSPs 5                                                                             | DirectConnect Manager viii                                                    |
| MaxConnections configuration property 28                                           | ECDA products viii                                                            |
| maximum size                                                                       | Open Client and Open Server viii                                              |
| ECDA log record 76                                                                 | requested_service column                                                      |
| Microsoft DB-Library requests                                                      | requirements 65                                                               |
| service name redirection 65                                                        | rules                                                                         |
|                                                                                    | service name redirection 64                                                   |
|                                                                                    |                                                                               |
| N                                                                                  |                                                                               |
| NetBufSize configuration property 28, 29                                           | S                                                                             |
| null requested service                                                             | sample                                                                        |
| treated by precedence rules 66                                                     | correctly formatted redirection file 68                                       |
| null service name format                                                           | incorrectly formatted redirection file 68                                     |
| sample 65                                                                          | trace records 88                                                              |
| null service names 65                                                              | server                                                                        |
|                                                                                    | configuration categories list 24                                              |
|                                                                                    | configuration errors 20                                                       |
|                                                                                    |                                                                               |

| configuration file example 25                        | snrf.tbl file                                       |
|------------------------------------------------------|-----------------------------------------------------|
| configuration file format guidelines 24, 25          | used in updating to a running server 74             |
| starting 15                                          | snrfck basic command 67                             |
| server.cfg file                                      | srv_run function 20                                 |
| description 23                                       | SRV_S_TRACEFLAG Open Server property                |
| used in server start-up 80                           | used with TraceOpenServer configuration property    |
| service libraries                                    | 42                                                  |
| configuration file 4                                 | srv_start function 20                               |
| service name redirection                             | SRV_TR Open Server property                         |
| blank lines 65                                       | used with TraceOpenServer configuration property    |
| comments 65                                          | 42                                                  |
| DB-Library requests 65                               | SSLEnabled                                          |
| example of how to use 63                             | configuration property 32                           |
| file format 63, 65                                   | SSLServices                                         |
| Microsoft DB-Library requests 65                     | configuration property 33                           |
| Open Client DB-Library requests 65                   | SSLTrustedCertificateFile configuration property 33 |
| precedence rules 65, 67                              | starting access services 19                         |
| precedence ruling example 67                         | stderr                                              |
| redirection file with failed entry match 70          |                                                     |
| requested_service column requirements 65             | used in server start-up 80<br>stopping the server   |
| rules 64                                             |                                                     |
|                                                      |                                                     |
| r                                                    | stopsrvr utility 17                                 |
| user_id column 65                                    | UNIX systems 18                                     |
| using specified values 69                            | Windows NT systems 18                               |
| validation utility 67, 68, 69, 70                    | stopsrvr utility                                    |
| service name redirection file 4                      | how to use 17                                       |
| how to implement 73, 74                              | limitations 17                                      |
| updating to a running server 73                      | options 17                                          |
| wildcards 64                                         | svclib subdirectory                                 |
| service name redirection validation utility 72       | loading service library modules 86                  |
| -A option 73                                         | SYBASE environment variable 82                      |
| adding lines to a redirection file 70, 71            |                                                     |
| determining version number 72                        |                                                     |
| displaying help text 72                              | Т                                                   |
| -h option 73                                         | I                                                   |
| -i option 73                                         | -t command                                          |
| -o option 71, 73                                     | used to correct server start-up errors 82           |
| other options 72, 73                                 | tabs                                                |
| redirection file with new line added 72              | used with service name redirection 64               |
| redirection file with -t option 71                   | trace file 4                                        |
| -S option 73                                         | default file name 78                                |
| -t option 70, 73                                     | description 76                                      |
| -U option 73                                         | Trace_osClient configuration property 38            |
| using specified values 70                            | TraceNotice configuration property 20               |
| -v option 72, 73                                     | tracing                                             |
| ServiceRedirectionFile configuration property 31, 64 | properties 38                                       |
|                                                      |                                                     |

#### start-up problems 77

### U

```
U.S. English
   used with log and trace files
UNIX systems
   stopping the server 18
updating a service name redirection file to a running
updating to a running server
   -? option
              74
   -A option
              74
   -c option
              74
               74
   -h option
   -i option
              74
   -o option
   -P option
              74
               74
   -S option
   -t option
              74
              74
   -U option
   -v option
              74
user_id column
   service name redirection
```

#### ٧

validation utility service name redirection 67, 72

## W

wildcards
service name redirection file 64
Windows event log
used in server start-up 80
Windows NT systems
stopping the server 18

Index